# *"Now what can I do with that old XP® computer?"*

**Stew Bottorf Dunedin, FL Tampa Bay Computer Society**

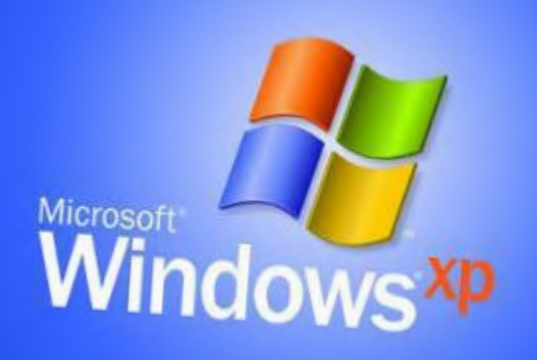

# *"Linux*  for mostly *Windows® users"*

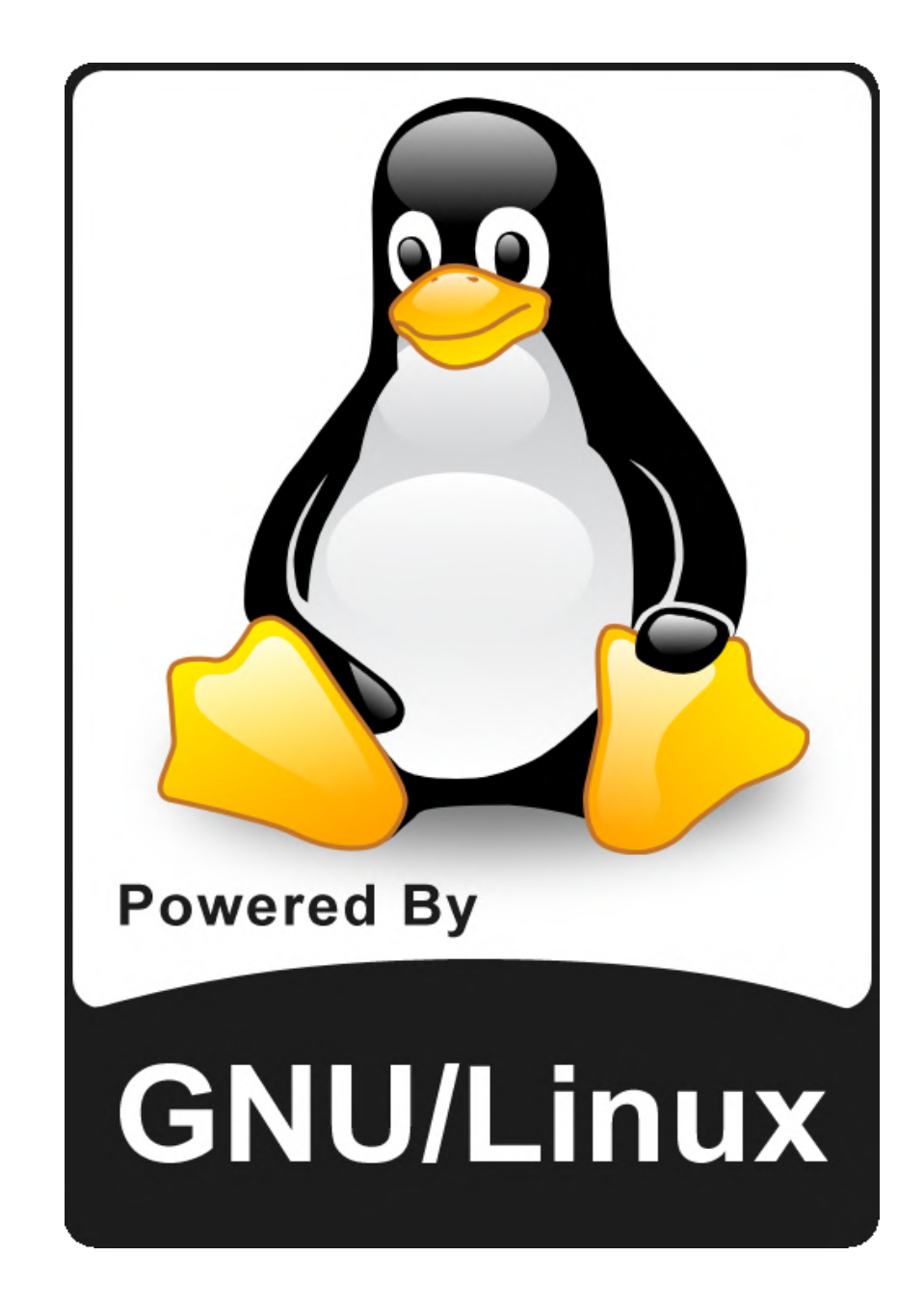

## TARGET AUDIENCE:

- $\vee$  a Windows user who is considering using Linux
- an enthusiastic Windows power user at work or home
- build on their Windows skills
- someone new to Linux (maybe even reluctant to try)
- an adventurer

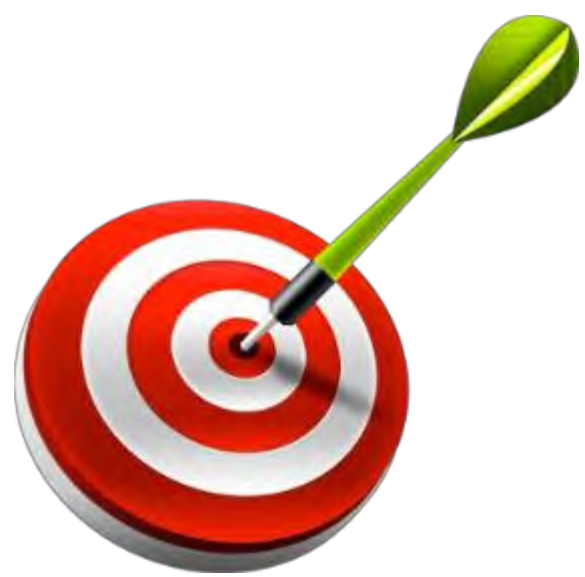

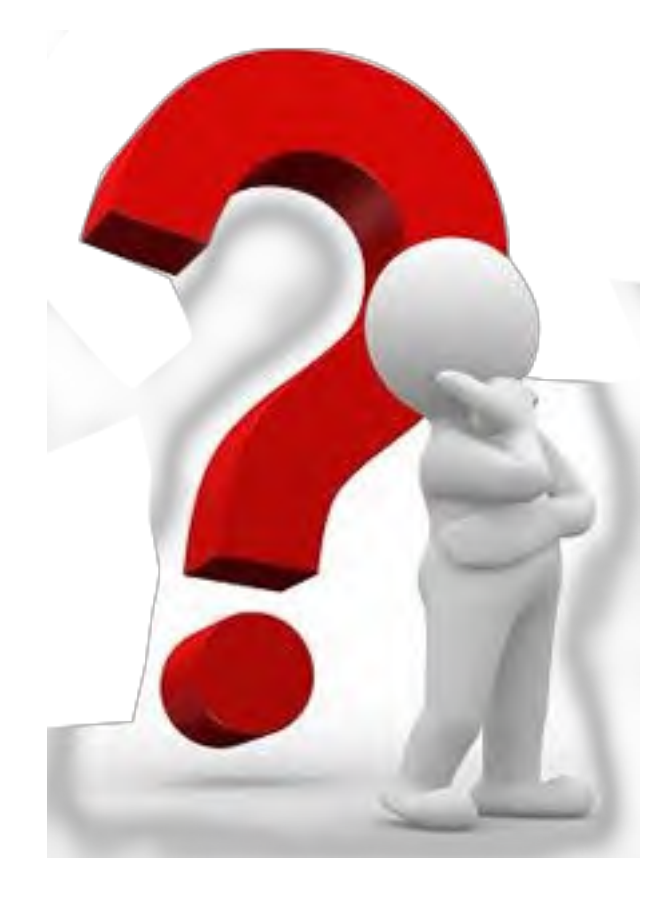

*Yes, my XP computer is super-slow and Microsoft support ends April 8th…* 

> *But why would I want to learn Linux?*

### **Windows XP home users should** upgrade to Linux -- not Windows 8.1

 $\frac{1}{2}$  Like  $\frac{244}{11}$  Share 5

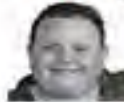

By Brian Fagioli Published 5 days ago V Follow @brianfagioli

 $|8 - 1|$  867

Tweet <84

#### $-215$  Comments

The Windows XP death clock is ticking away. While Microsoft has extended support for malware protection, do not be fooled -- XP will be officially unsupported on April 8. If Microsoft has its druthers, these XP users will upgrade to Windows 8 and maybe even buy a new computer.

However, there is a problem with this -the Windows 8 UI is radically different from XP and people do not like change (especially people clinging to an operating system from 2001). Also, they may not need to buy a new computer, because their existing is probably fast enough... for Linux!

Yes, Linux is far less intensive than the

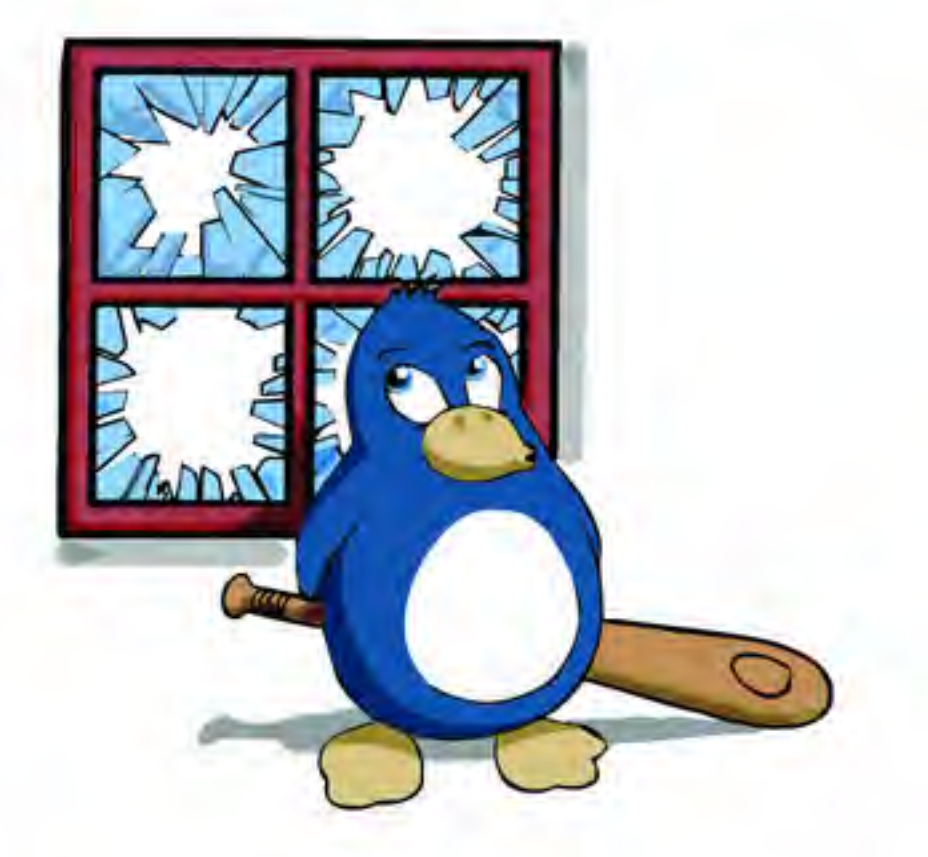

arguably bloated Windows. And so, if a user wants a supported operating system that should work well on their existing, but aging hardware, a Linux-based OS may be the best choice. The problem is, what distribution should a user choose? What software is

# Laptop Nettop Desktop

Atom or Pentium Processor

1 Gb RAM

Wireless or wired Ethernet USB or CD/DVD Drive

**Just about any computer made in the last 15 years!**

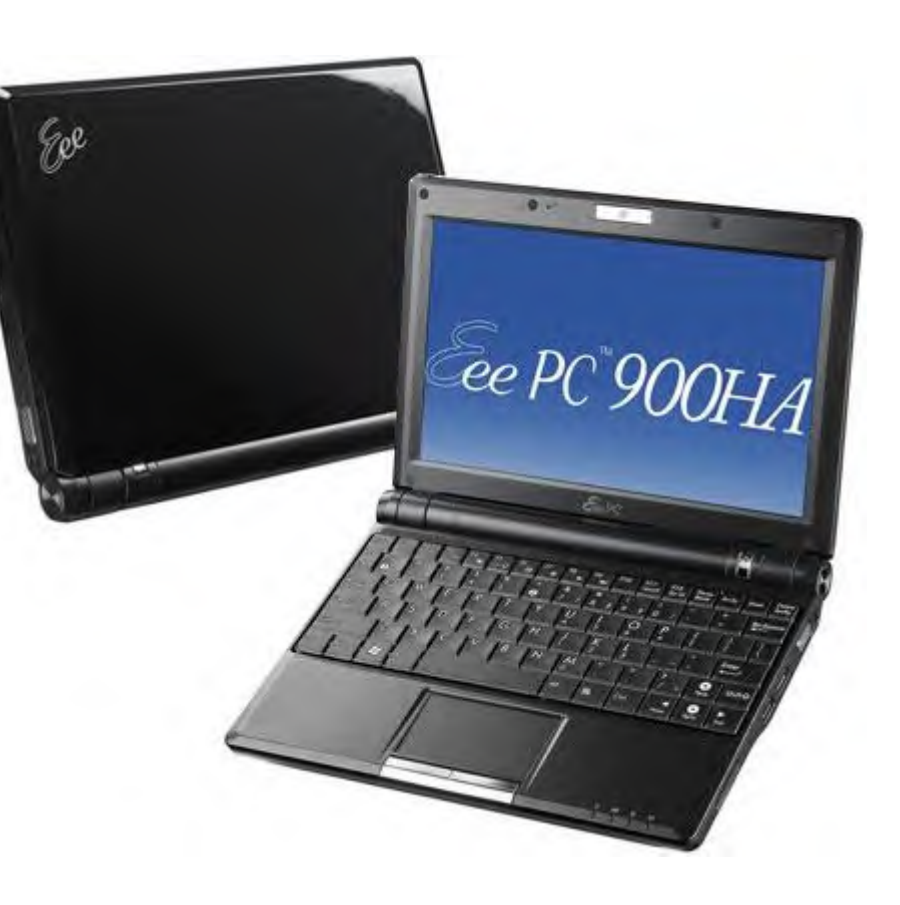

### Advantages of Windows

### Software standard (nearly everyone uses it)

Better support (both paid and free)

Better hardware support

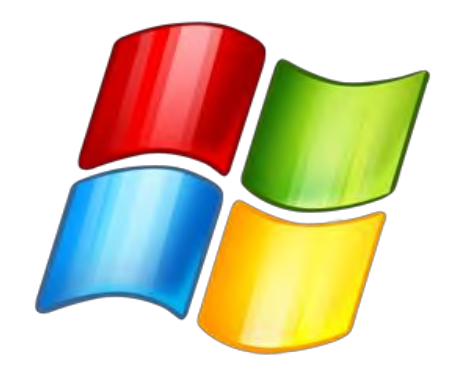

### Advantages of Linux

Cost – Software and Licenses ( it's hard to beat \$0 )

Install Linux on as many computers as you like

No application costs

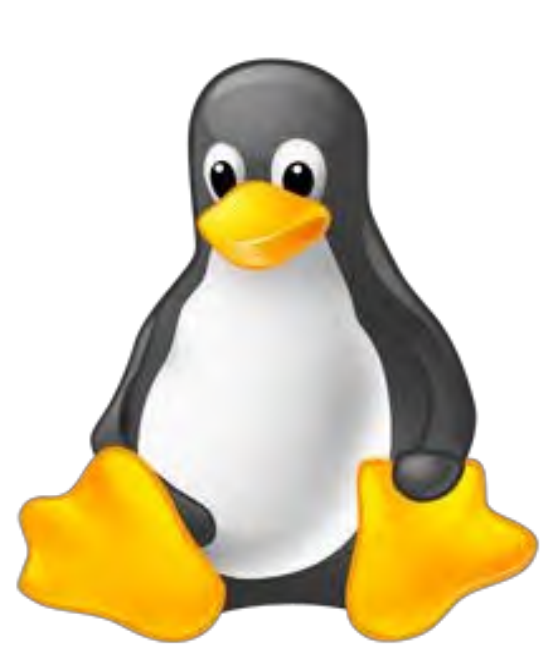

Better stability (uptime)

Better file organization on HDD (defrag never required)

Anti-virus protection not needed

### Operating System (OS) The heart and soul of a computer.

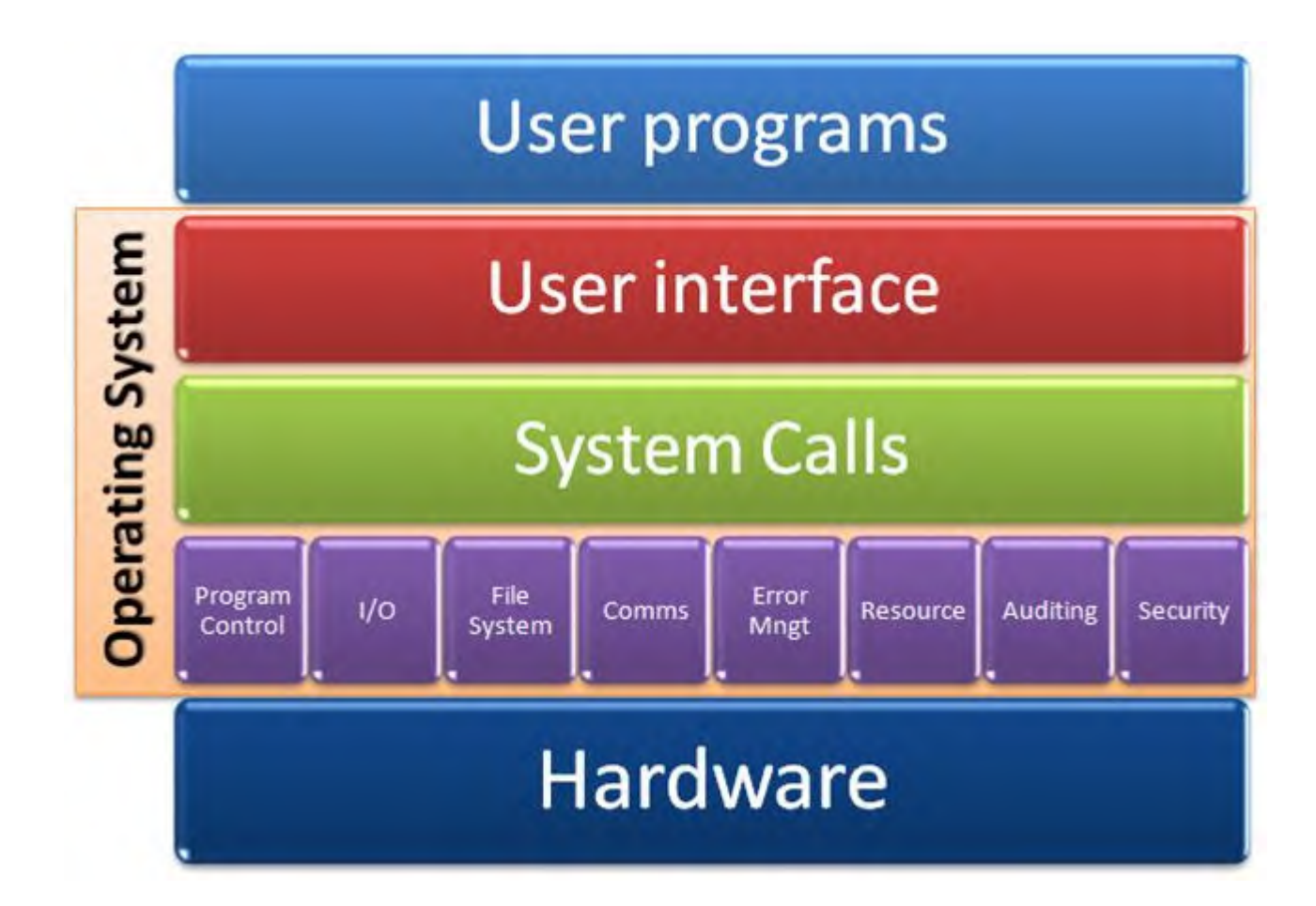

### Computer Operating Systems

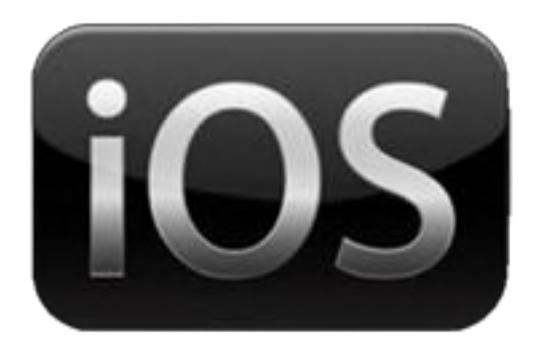

Windows

OS X iOS (Mac)

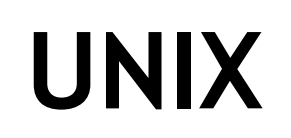

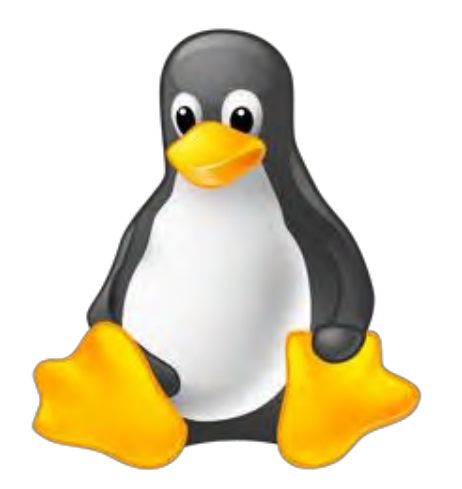

Linux **BSD** Android Chromium

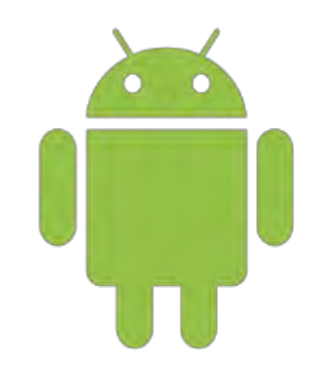

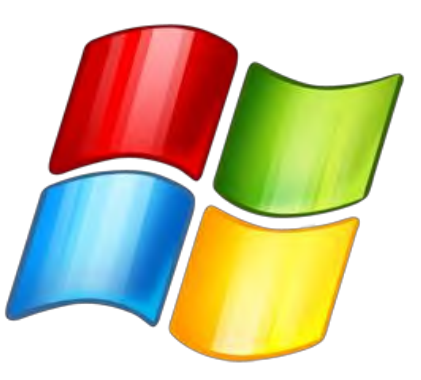

### UNIX is the Granddaddy OS

Developed by Bell Labs 1971

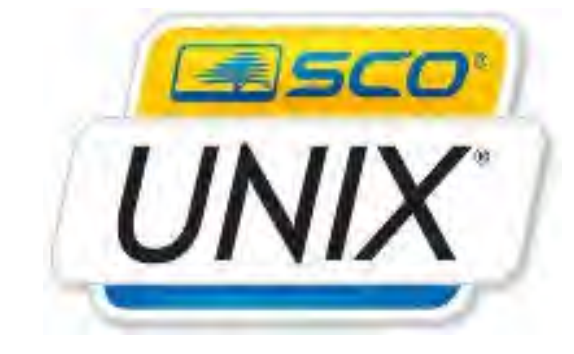

### Still being sold

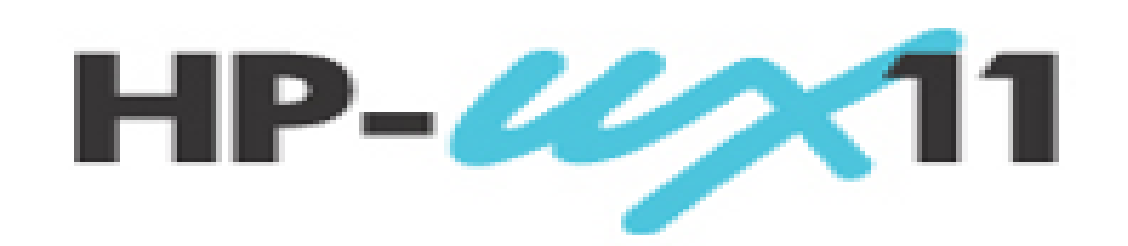

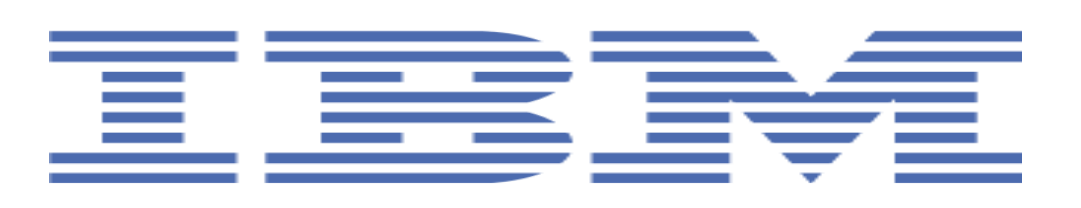

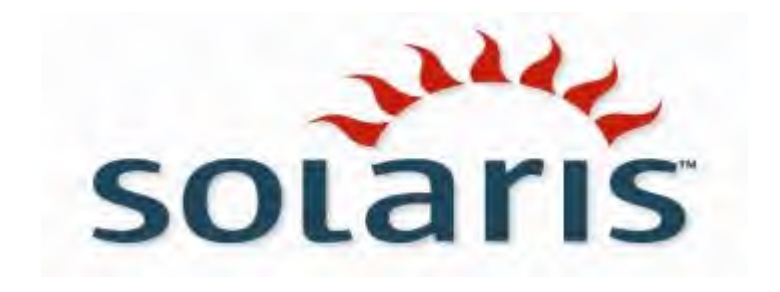

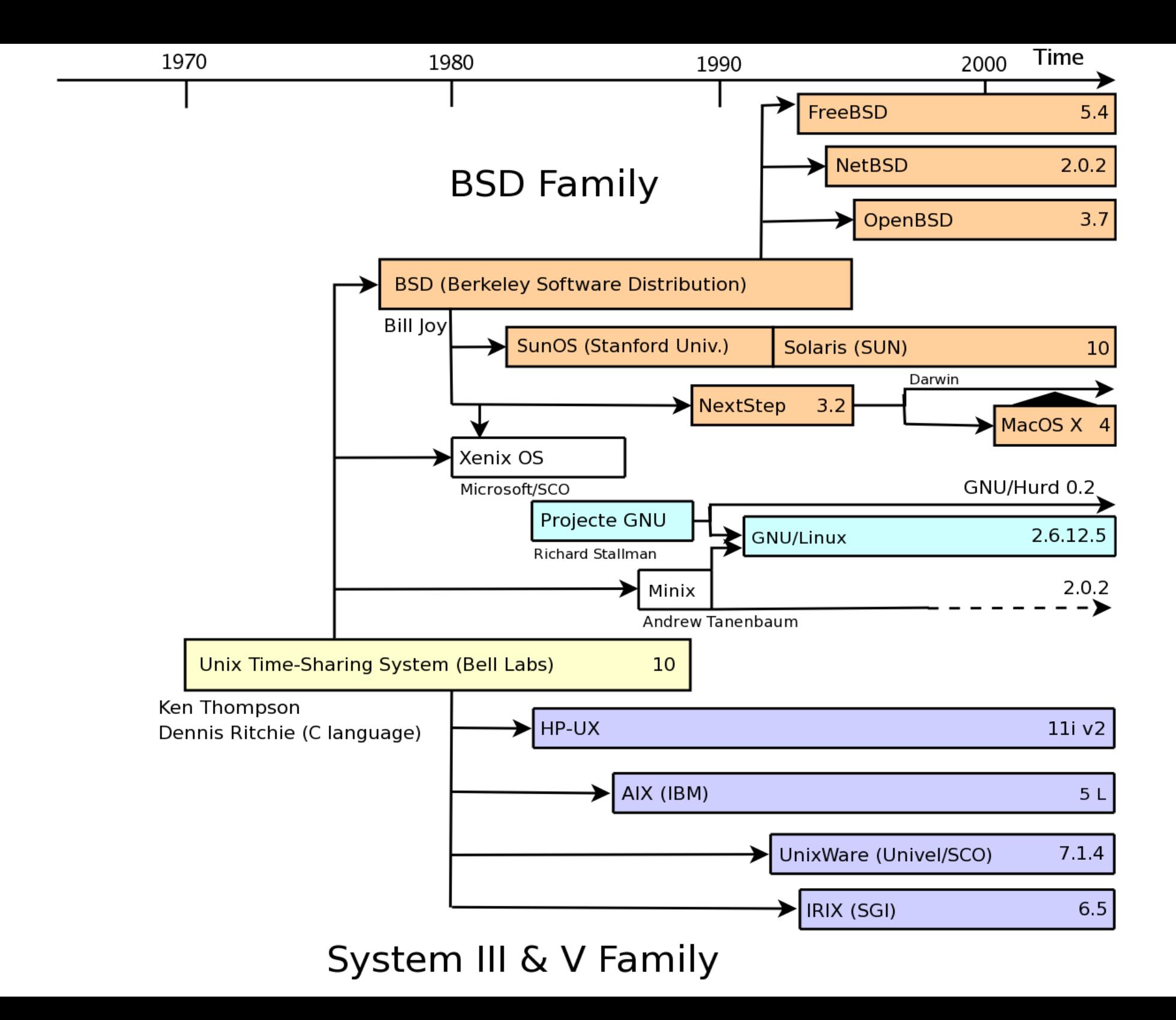

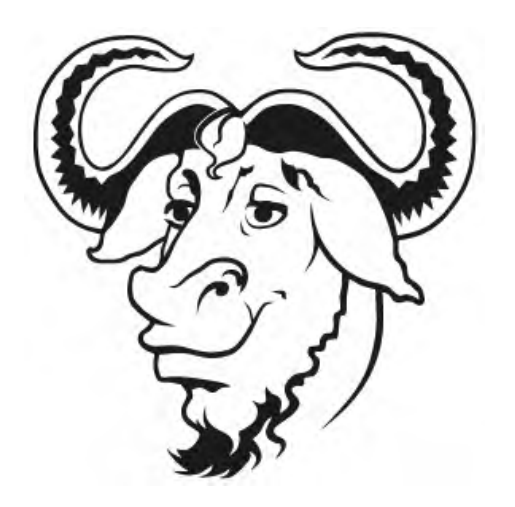

### Open Source Heros Richard Stallman Linus Torvalds

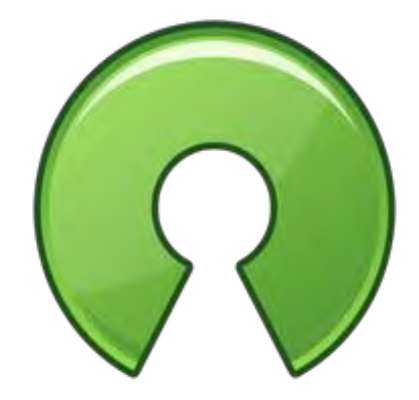

open source

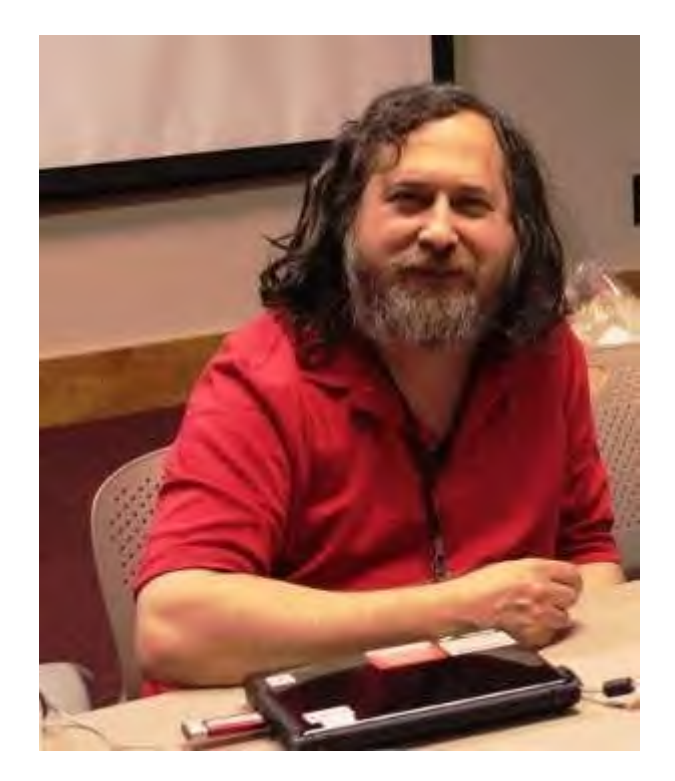

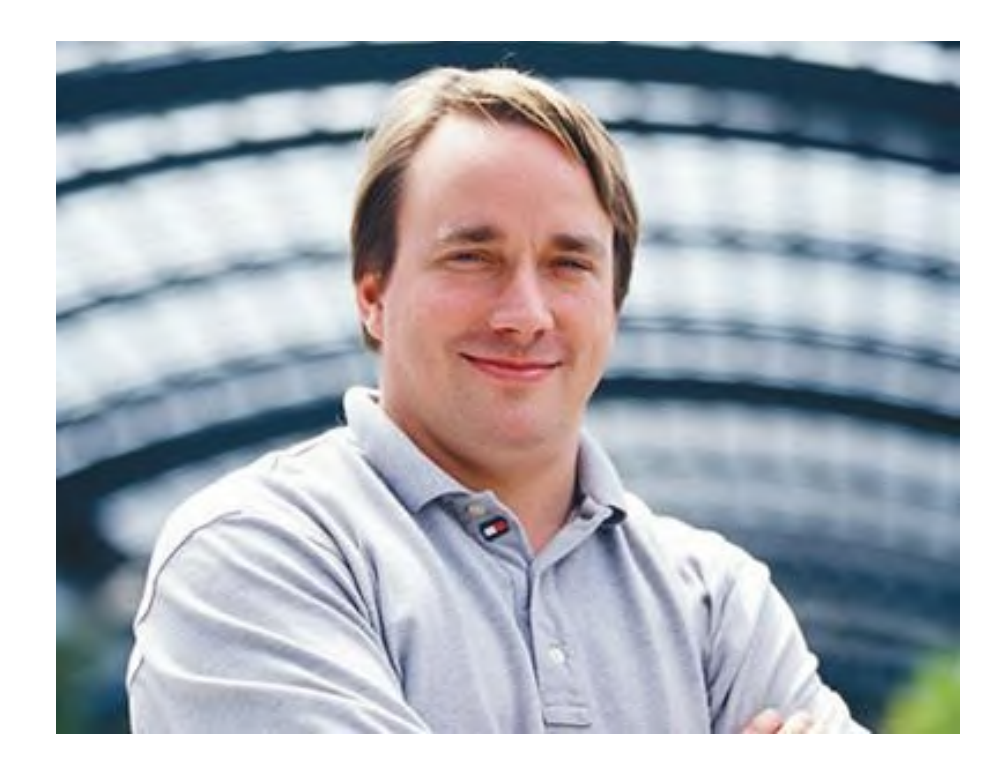

### **Watch Revolution OS**

### *My Smörgåsbord of Linux Terms*

Distribution (distro)

Packages dependencies

Program (software or application)

Desktop Environment (GUI)

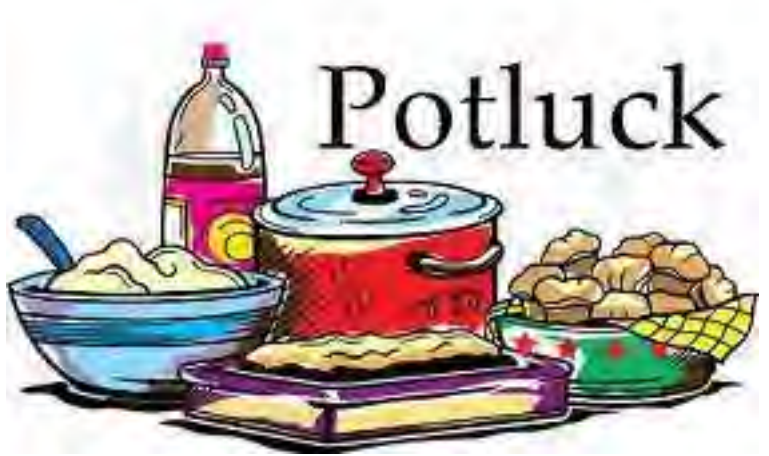

User Memory (RAM) Root (2)

Web address (URL) Operating System (OS)

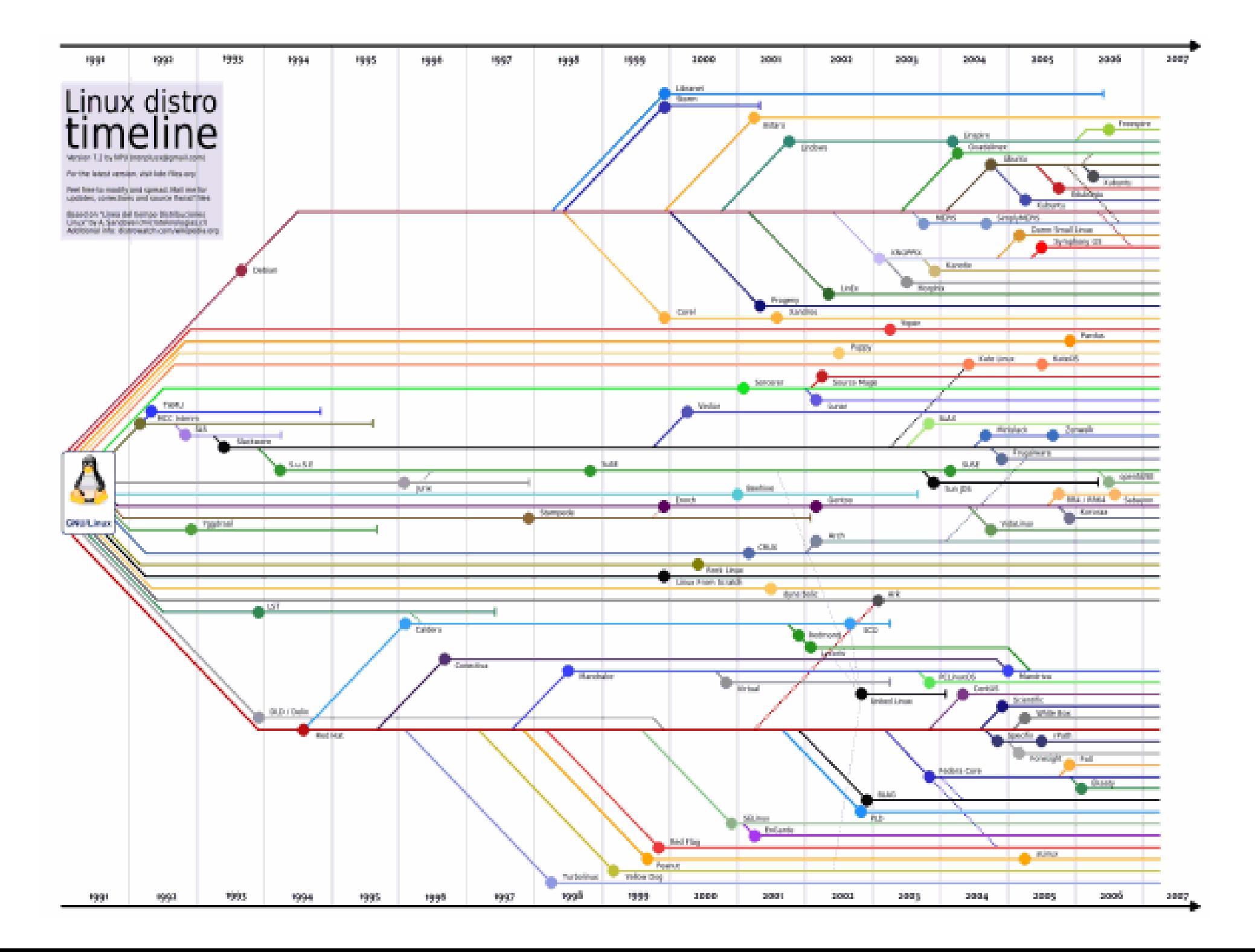

# THE LXLE DESKTOP

HOME **ABOUT** PRIVACY **DONATE SUPPORT** CONTACT **REVIEWS** SOAPBOX

### Revive that old PC!

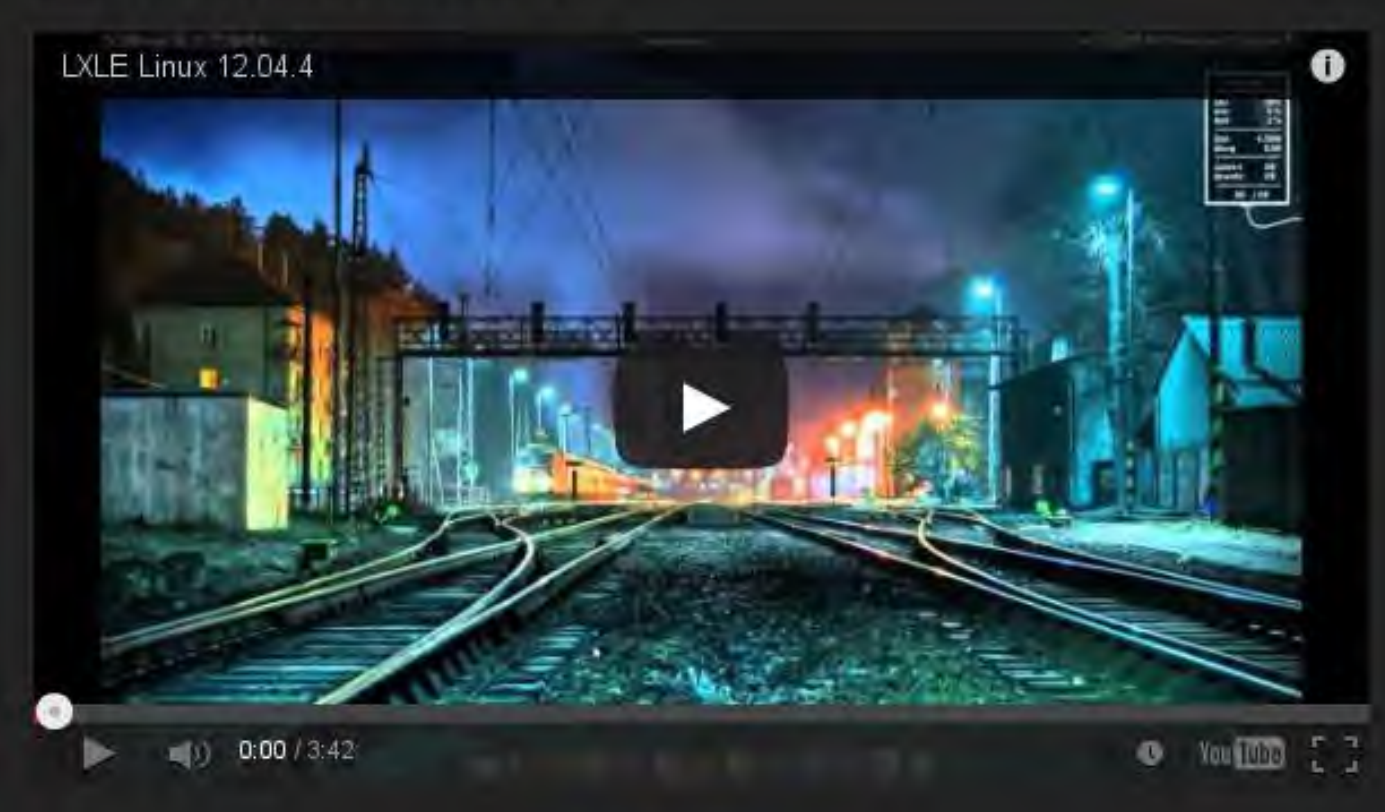

#### What others are saying

"This is fabulous. I'll try this on a few old laptops I have." ~ B. De

### Full featured OS for an aging PC.

### Release Candidate Now Available

- · Light on resources; Heavy on functions.
- . Always based on Ubuntu/Lubuntu LTS.
- · Uses an optimized LXDE user interface.
- · Four familiar desktop layout paradigms.
- · Prudent full featured Apps preinstalled.
- . The latest versions of all major software.
- · Added PPA's extends available software.
- · Updated Openbox, PCmanfm, OpenJDK
- · Fast Forecast, Aero Snap, Quick Launch
- · Random Wallpaper, Panel Trash access
- Theme consistency throughout system.
- · 50 gorgeous wallpapers preinstalled.
- . Numerous other tweaks/additions.
- Stable and rock solid performance. ۰
- 32 and 64 bit 0S versions available.
- · Boots & is online in less than 1 minute.

### Download Now

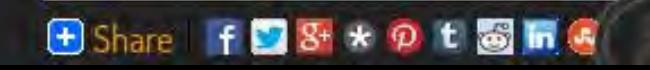

# *So, you're ready to try Linux !*

Four Installation Steps:

- 1. Planning: where & how you will install Linux? Alone? Alongside Windows? (Inside Windows?)
- 2. Download an ISO or image file
- 3. Burn ISO to DVD/CD or USB
- 4. Run the install program

*(I always try to use a wired Ethernet cable)*

# *Step #1 -- Planning Step #2 –Download image (ISO)*

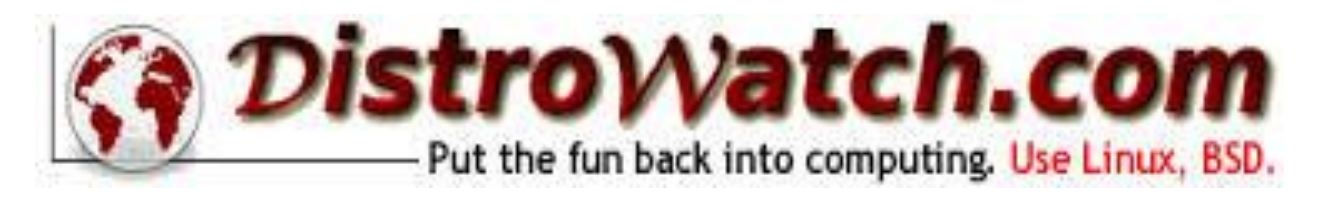

or use Google

Select the distro to install 2. Choose 32 or 64 bit file Download or torrent from a safe site Save this ISO file to your HDD

*(remember, ISO's must be unpacked before using)*

# *Step #3 - Burn Image*

Tools for burning an ISO to an optical disk:

Windows® Vista, 7 and 8 (right click) Nero, Image burn, K3b

Best tool for burning an ISO to USB stick:

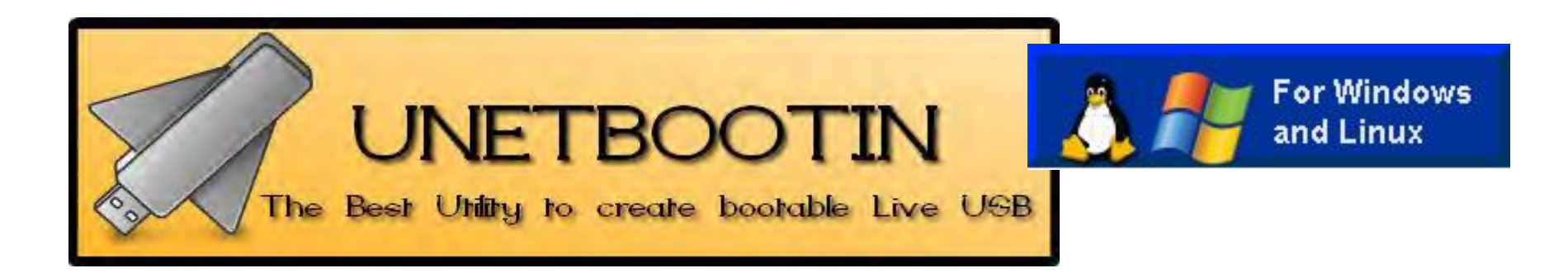

# **UNetbootin**

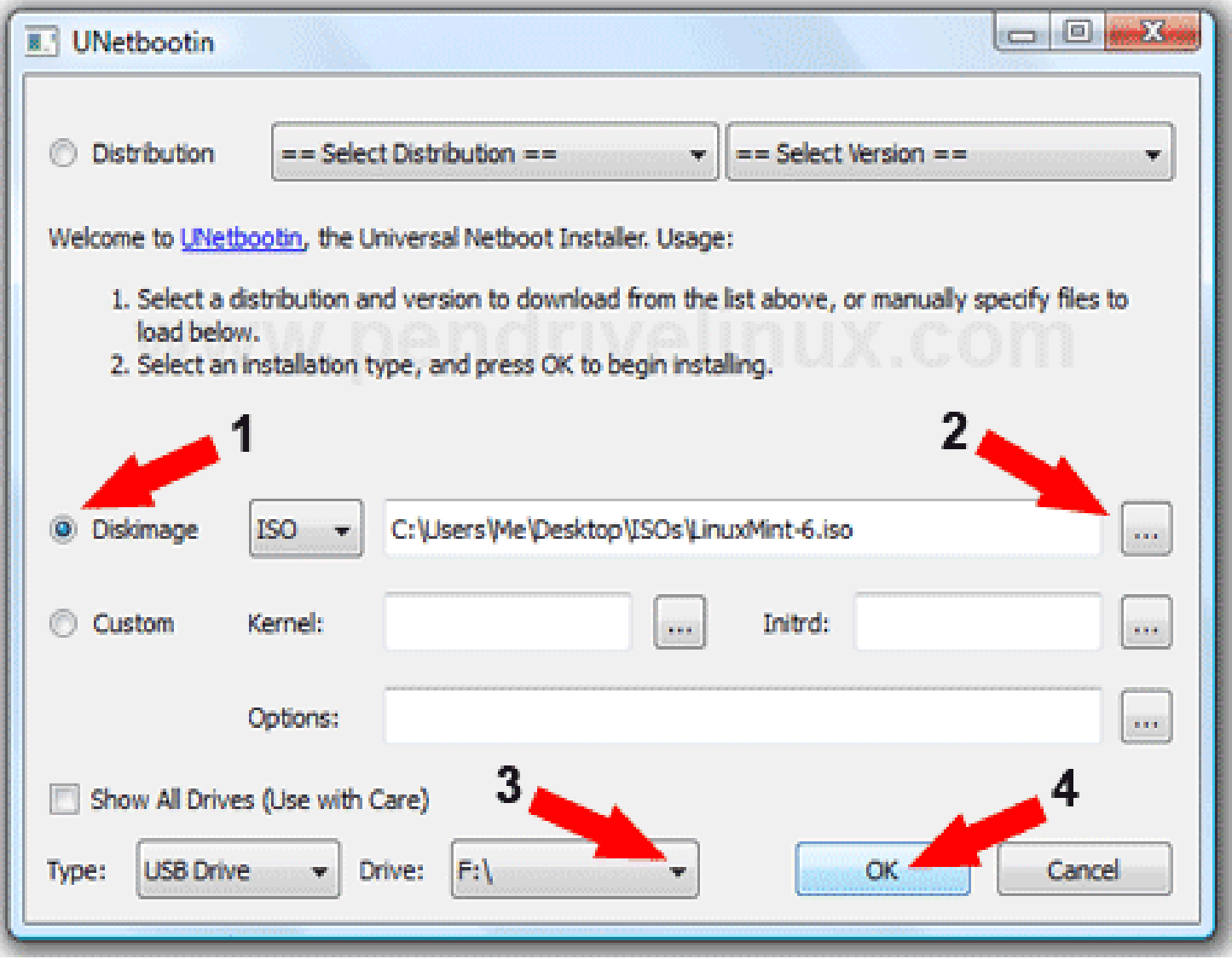

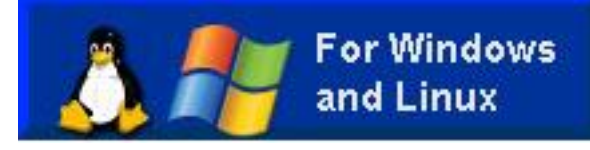

Please select boot device:

CDROM: PM-TSSTcorp CD-RW/DUD-ROM SATA:3M-UDC UD6401AALS-00E8B0 **USB:Generic Flash Disk** 

> 1 and 4 to move selection ENTER to select boot device ESC to boot using defaults

### **BIOS**

### Unetbootin

#### **UNetbootin**

#### Default

live - boot the Live System xforcevesa - boot Live in safe graphics node install - start the installer directly nentest - Run mentest hd - boot the first hard disk

### Press [Tab] to edit options

Automatic boot in 4 seconds...

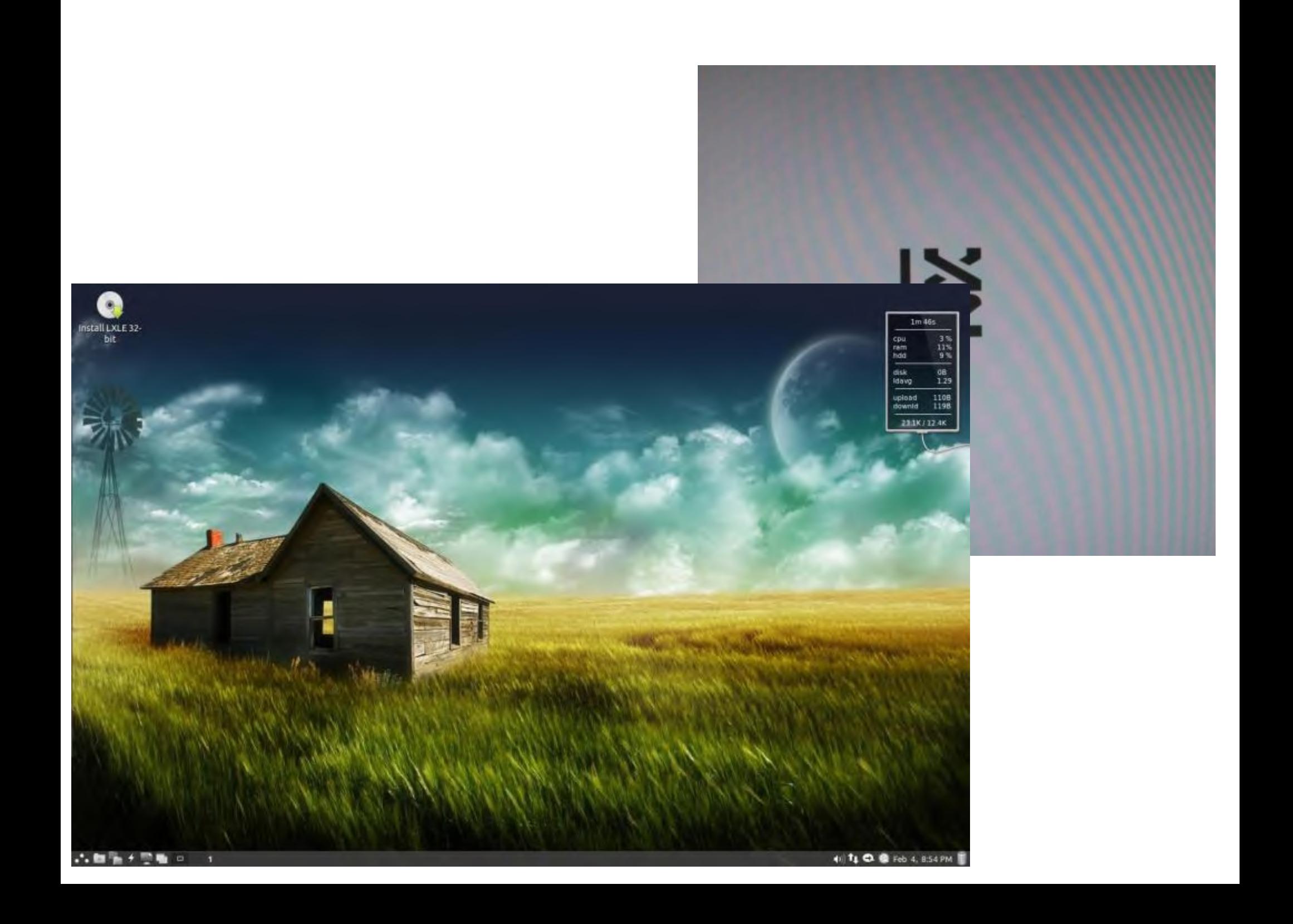

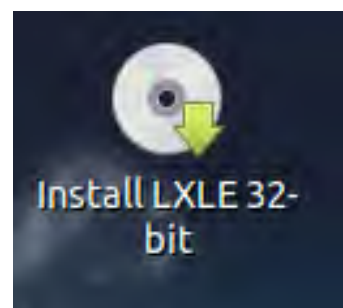

# *Step #4 – Install Linux*

### Most all distros now install via a **LIVE DISC**

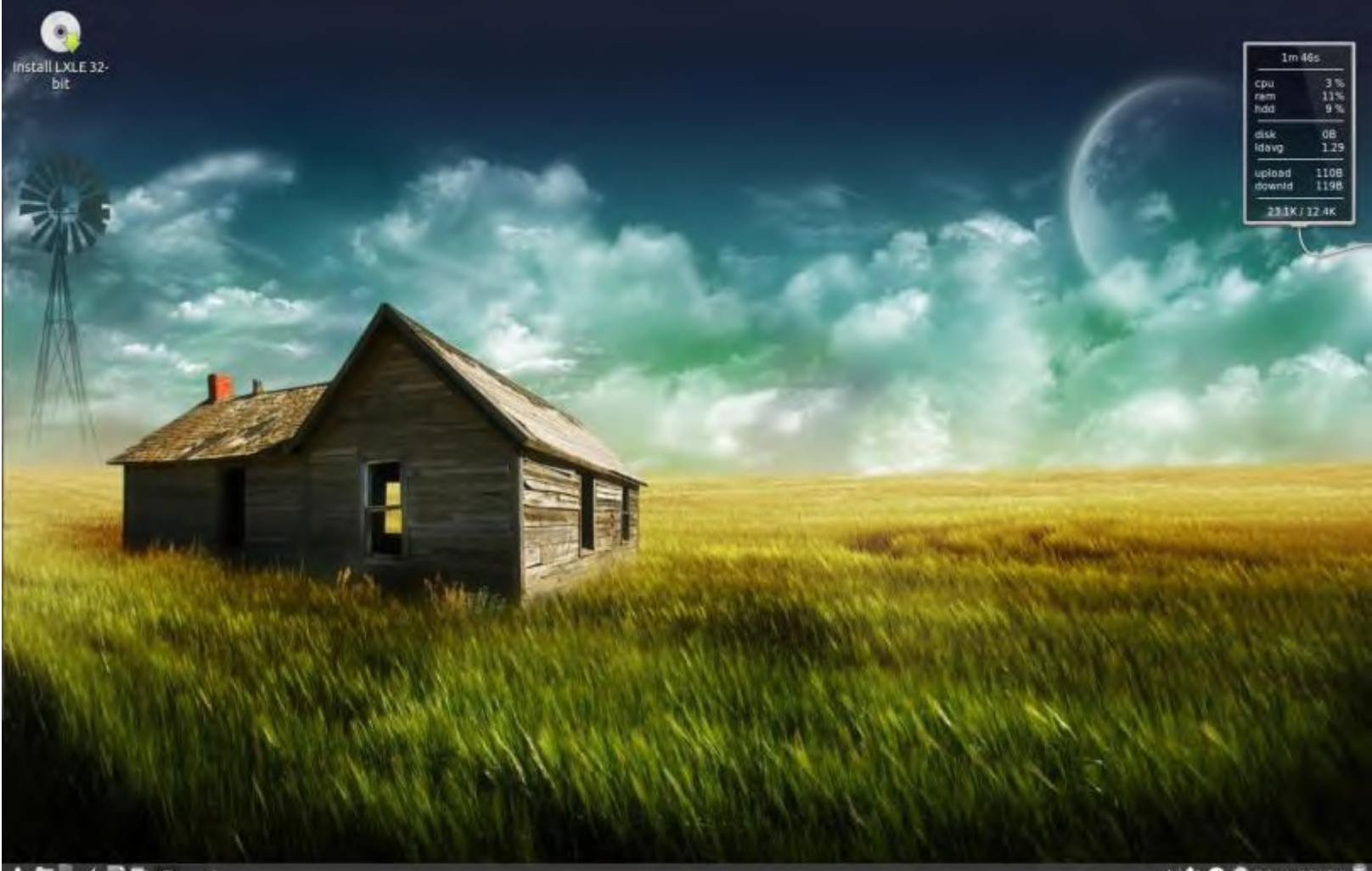

# *Linux Install Required Selections*

### Language Keyboard Checks for Updates and Third-Party Apps.

Partitioning Scheme

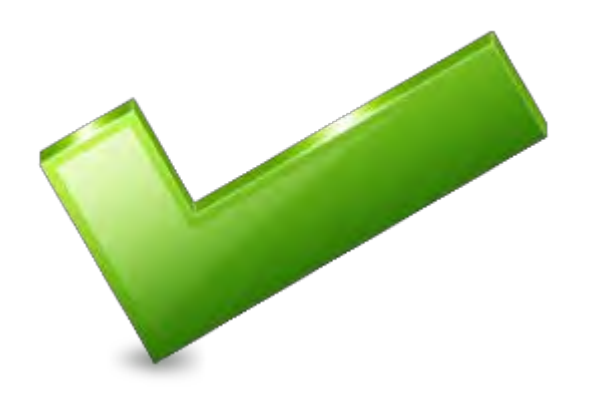

Time Zone Computer name User name Password (write it down) Autostart?

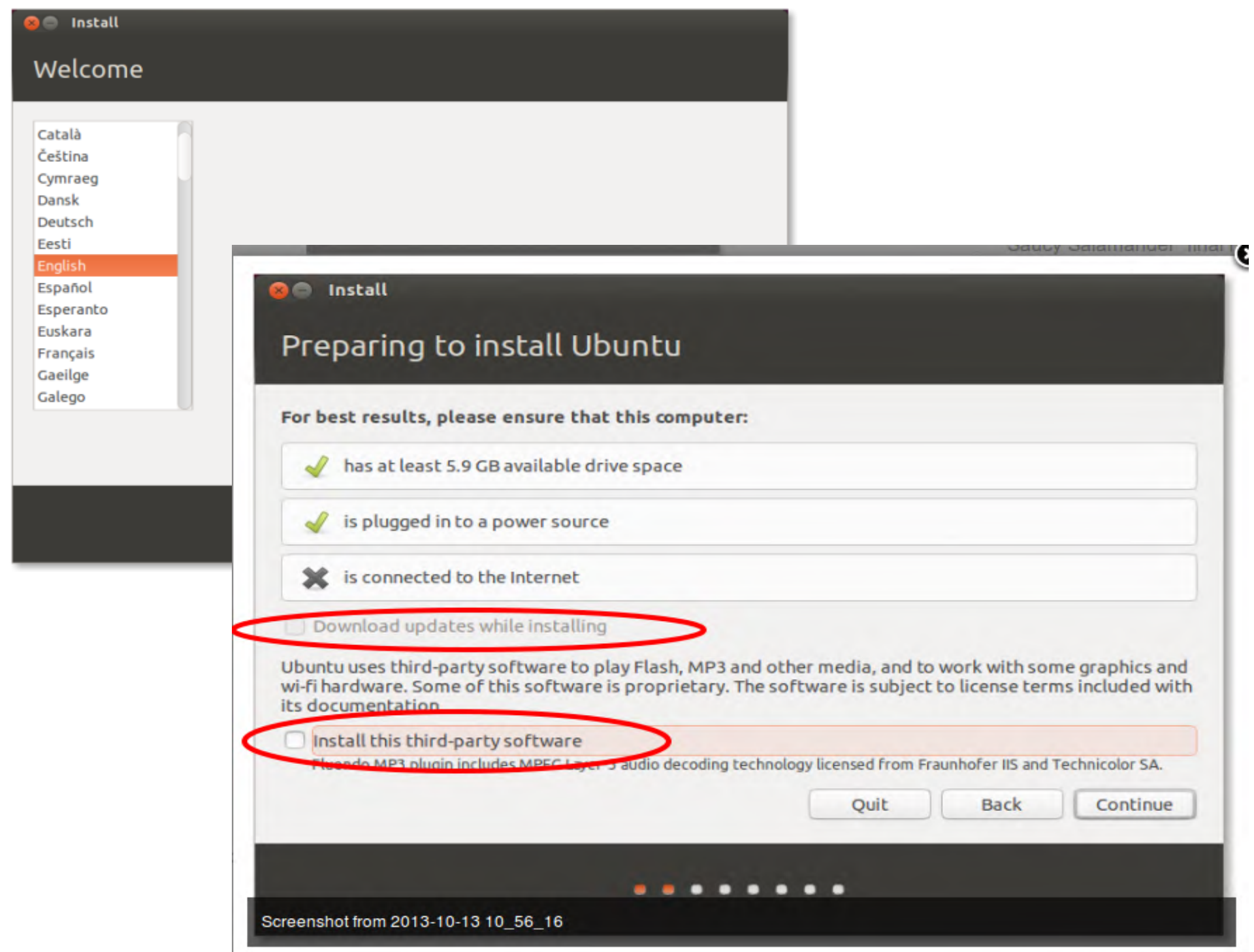

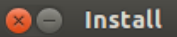

### Wireless

Connecting this computer to a wi-fi network allows you to install third-party software, download updates, automatically detect your timezone, and install full support for your language.

I don't want to connect to a wi-fi network right now

Intel Corporation Centrino Wir

Connect to this network

<sup>○</sup> Mooiweerhe

**© UPC0050029** 

Password:

s NCC1701E Sitecom05B3F8 SitecomCA85D8 infomson44BCB2 **8** Install

### Installation type

This computer currently has multiple operating systems on it. What would you like to do?

◯ Install Ubuntu alongside them

Documents, music, and other personal files will be kept. You can choose which operating system you want each time the computer starts up.

◯ Erase disk and install Ubuntu

Warning: This will delete all your programs, documents, photos, music, and any other files in all operating systems.

#### $\Box$  Encrypt the new Ubuntu installation for security

You will choose a security key in the next step.

#### ◯ Use LVM with the new Ubuntu installation

This will set up Logical Volume Management. It allows taking snapshots and easier partition resizing.

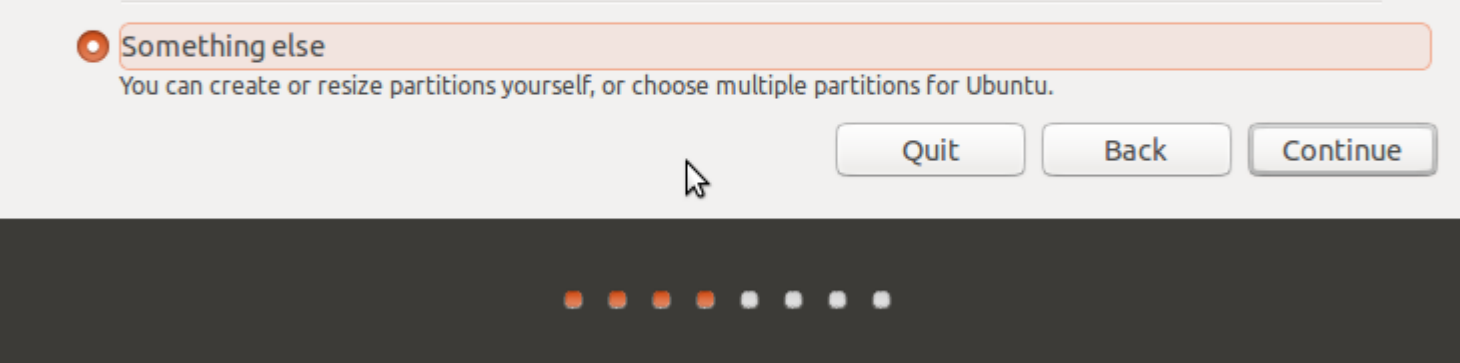

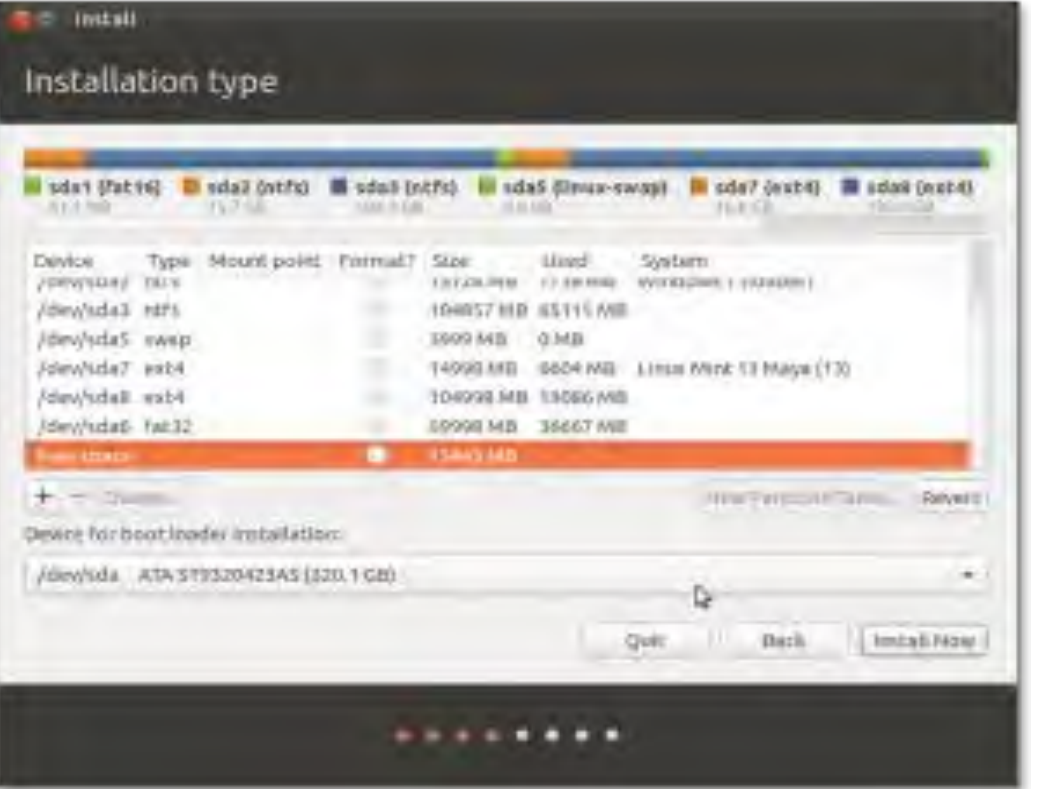

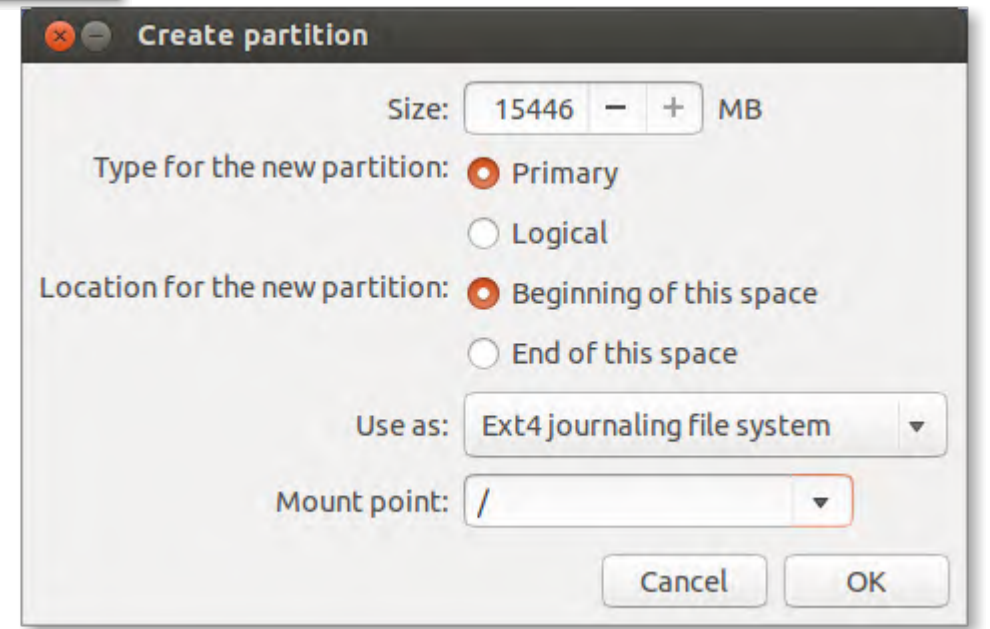

# Install Where are you?

nstall

#### Keyboard layout

Choose your keyboard layout:

English (Cameroon) English (Ghana) English (Nigeria) English (South Africa) English (UK) English (US) Esperanto Estonian Faroese Filipino Finnish

Type here to test your keyboard

Detect Keyboard Layout

English (US) - English (Dvorak alternative internatio English (US) - English (Dvorak international with de English (US) - English (Dvorak) English (US) - English (Macintosh) English (US) - English (US, alternative international) English (US) - English (US, international with dead k English (US) - English (US, with euro on 5) English (US) - English (classic Dvorak) English (US) - English (international AltGr dead keys English (US) - English (layout toggle on multiply/div English (US) - English (left handed Dvorak)

**Back** 

Continue

New York

Copying files...

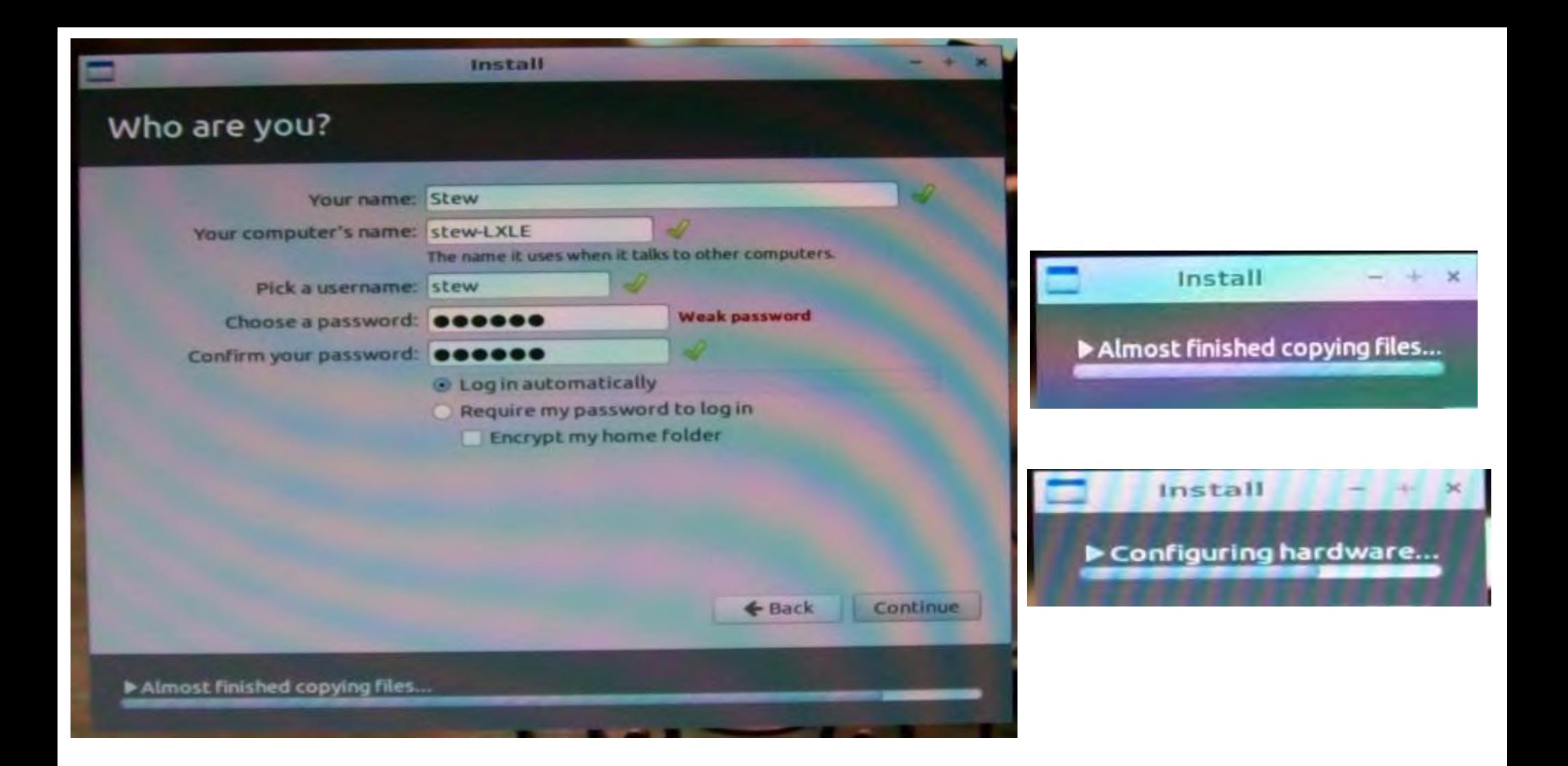

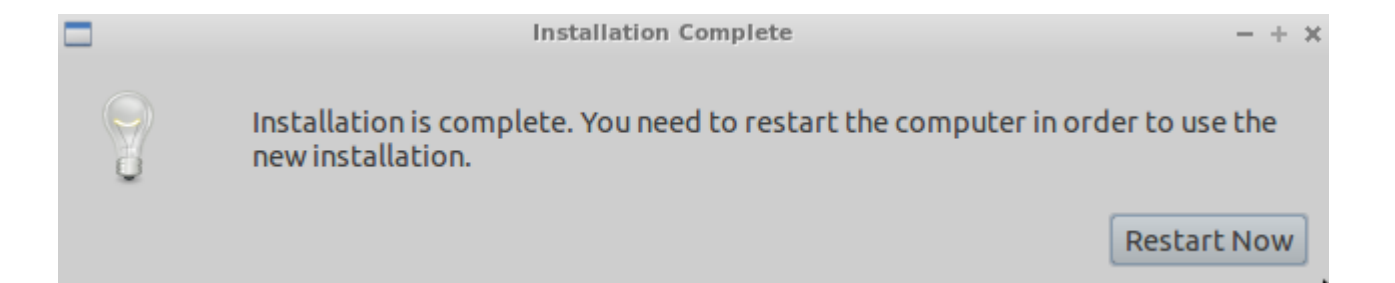

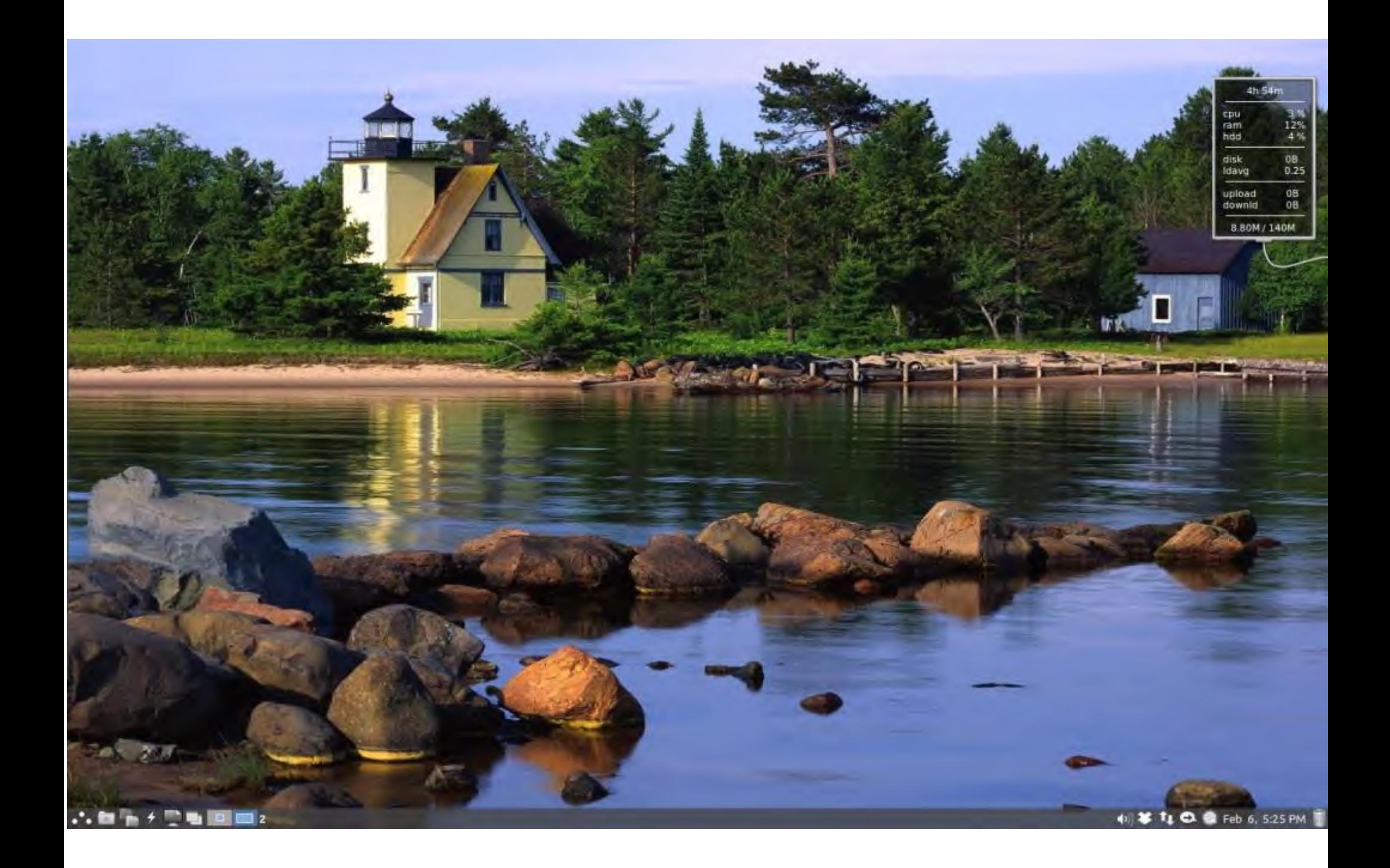

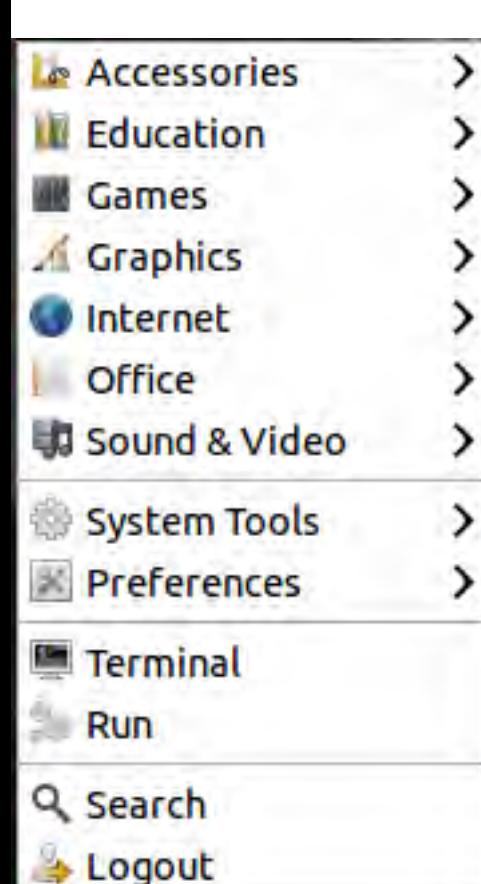

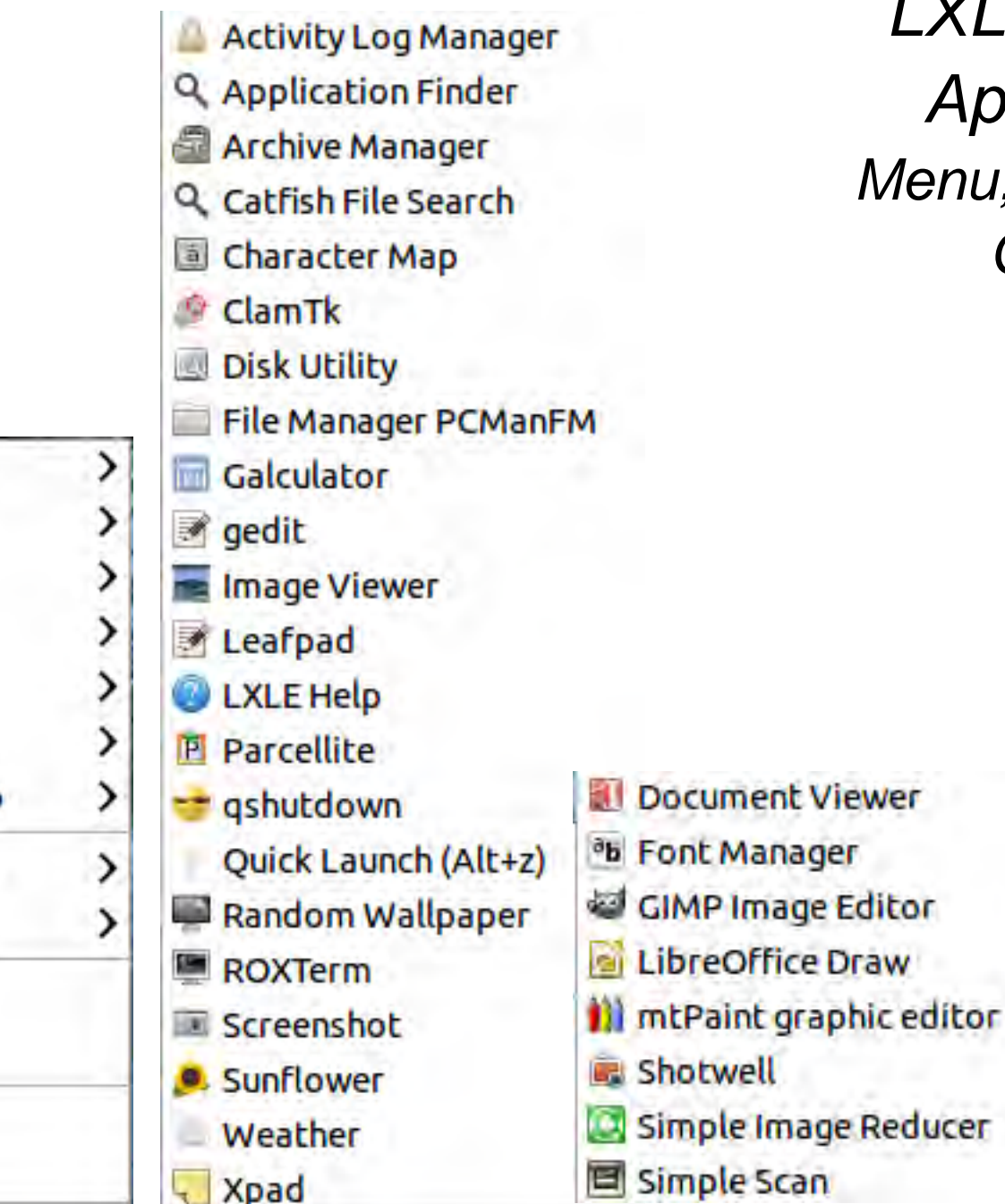

*LXLE Included Applications Menu, Accessories, Graphics*

### *LXLE Included Applications Internet, Office, A/V*

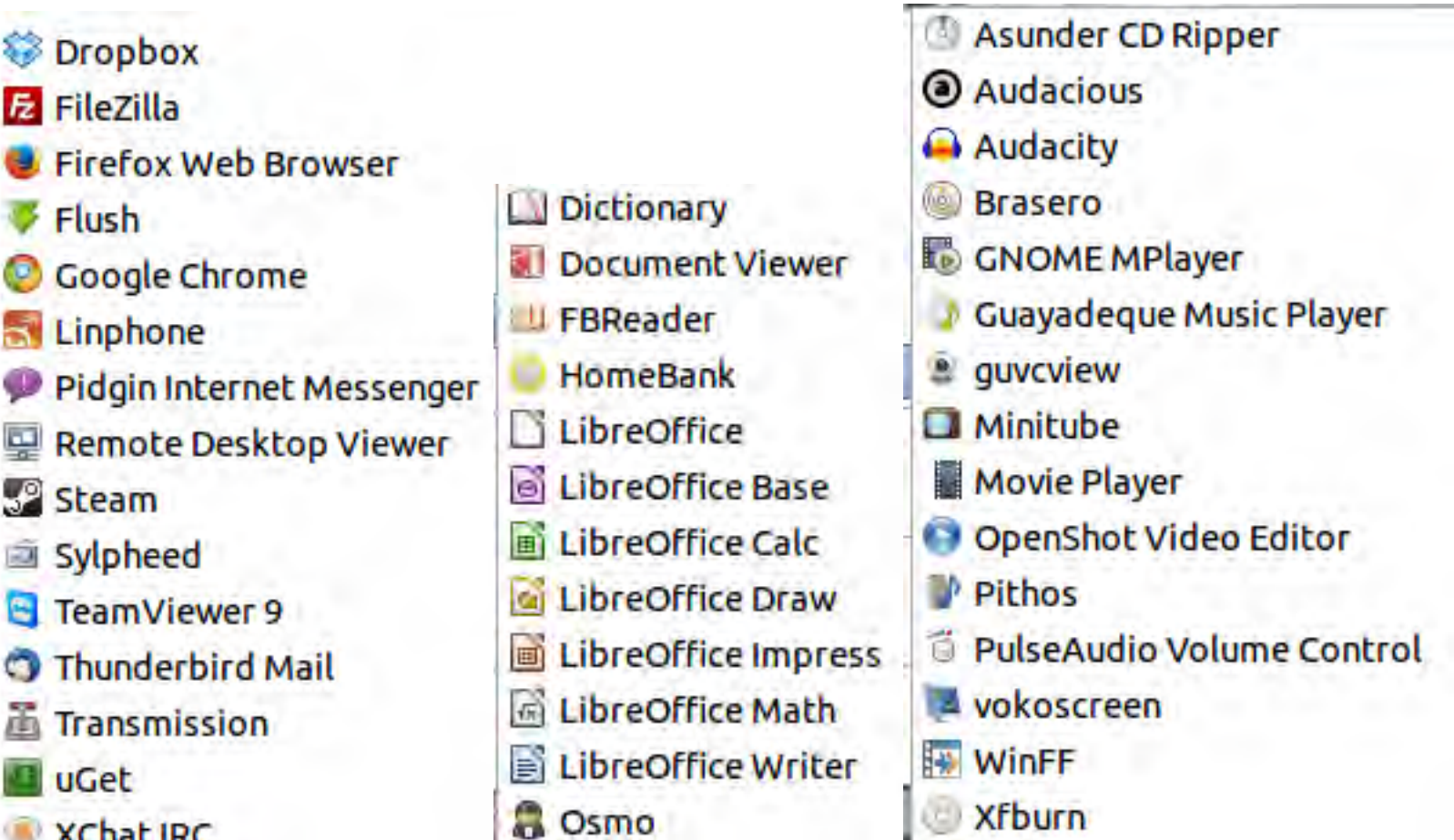

**XChat IRC** 

- Alternatives Configurator
- **a** Backup
- **Battery Info**
- A **BleachBit**
- **BleachBit as Administrator**
- Control Center
- **Disk Usage Analyzer**
- **V** Firewall Configuration
- **GDebi Package Installer**
- GParted
- Hide/Show Info
- i IBus
- **Exterminal**
- Menu Editor
- **Nepomuk Backup**
- **A** Nepomuk File Indexing Controller
- $\equiv$  Printing
- **Samba**
- Scheduled tasks
- Software Center
- Startup Disk Creator
- Synaptic Package Manager
- System Profiler and Benchmark
- 图 Task Manager
- **of Time and Date**
- Wetbootin
- Update Manager
- Users and Groups
- **图 UXTerm**
- **XTerm**
- Y PPA Manager
- Additional Drivers **Bluetooth Manager** Customize Look and Feel Desktop Preferences **Desktop Session Settings** Disk Utility dicedTea Web Control Panel **Input Method Switcher Keyboard and Mouse** Keyboard Input Methods Language Support ALXkeymap Monitor Settings Network Connections **b** Obkey Openbox Configuration Manager OpenJDK Java 7 Policy Tool Passwords and Keys **Power Manager Preferred Applications**
- Screensaver
- **Ubuntu One**

**LXLE** Included Applications **System & Prefs.** 

**Education / Games** not shown

# To keep LXLE Running...

# THE LXLE DESKTOP

HOME **ABOUT** SUPPORT CONTACT **REVIEWS** SOAPBOX PRIVACY **DONATE** 

### Revive that old PC!

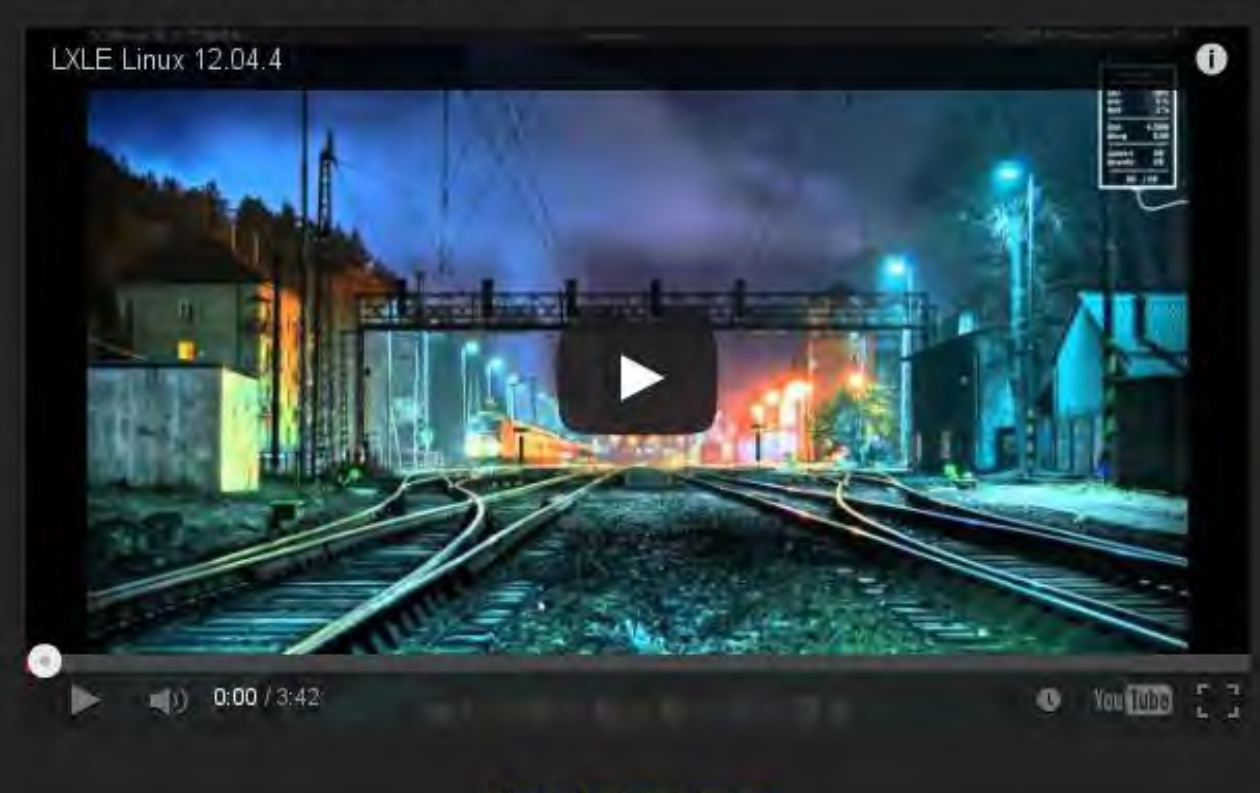

#### What others are saying

"This is fabulous. I'll try this on a few old laptops I have." ~ B. De

### Full featured OS for an aging PC.

### Release Candidate Now Available

- · Light on resources; Heavy on functions. · Always based on Ubuntu/Lubuntu LTS. · Uses an optimized LXDE user interface. · Four familiar desktop layout paradigms. · Prudent full featured Apps preinstalled. . The latest versions of all major software. · Added PPA's extends available software · Updated Openbox, PCmanfm, OpenJDK · Fast Forecast, Aero Snap, Quick Launch · Random Wallpaper, Panel Trash access • Theme consistency throughout system. · 50 gorgeous wallpapers preinstalled . Numerous other tweaks/additions.
- · Stable and rock solid performance.
- 32 and 64 bit 05 versions available.
- · Boots & is online in less than 1 minute.

### Download Now

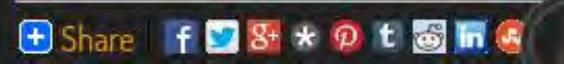

# **Run the Update Manager**

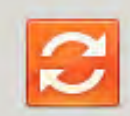

Software updates are available for this computer.

Software updates correct errors, eliminate security vulnerabilities and provide new features.

#### **Important security updates**  $\prec$

multi-protocol instant messaging library  $\overline{\mathbf{v}}$ libpurple0 (Size: 1.7 MB)

graphical multi-protocol instant messaging client for X  $\prec$ pidgin (Size: 692 kB)

multi-protocol instant messaging client - data files  $\overline{\mathsf{K}}$ pidgin-data (Size: 1.1 MB)

3 updates have been selected. 3.5 MB will be downloaded.

**Install Updates** Check **Description of update** 

**X** Close

Settings...

### *WIFI woes often solved by a dongle*

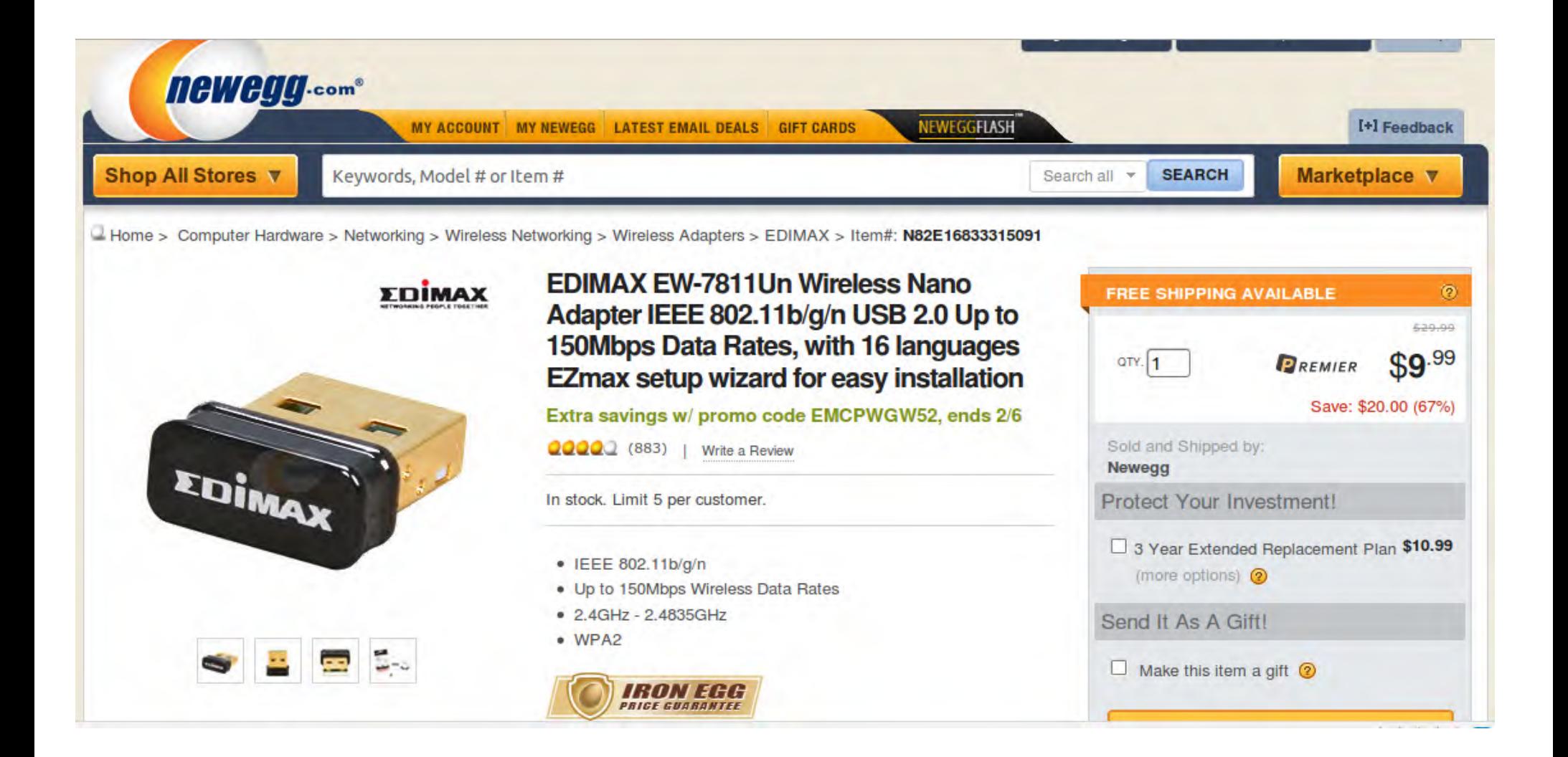

# *Partitioning HDD*

(most distros allow partitioning on the install)

Linux uses EXT format (not NTFS or FAT) Root partition ( / ) Swap partition

Notice: partitions are numbered, not lettered

LXLE's partitioning tool is: **Gparted** *a "Partition Magic" clone on steroids*

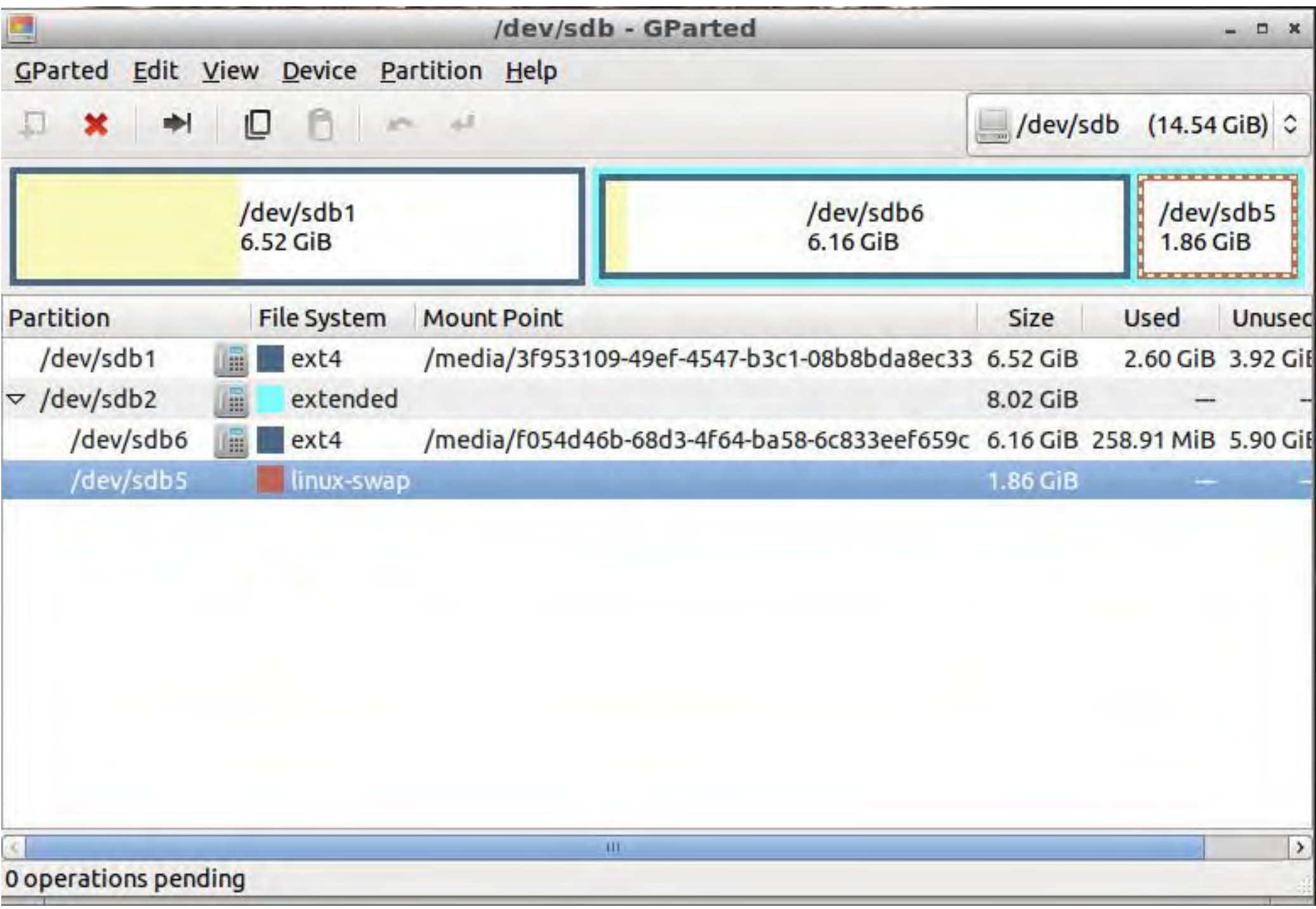

### terminal running htop

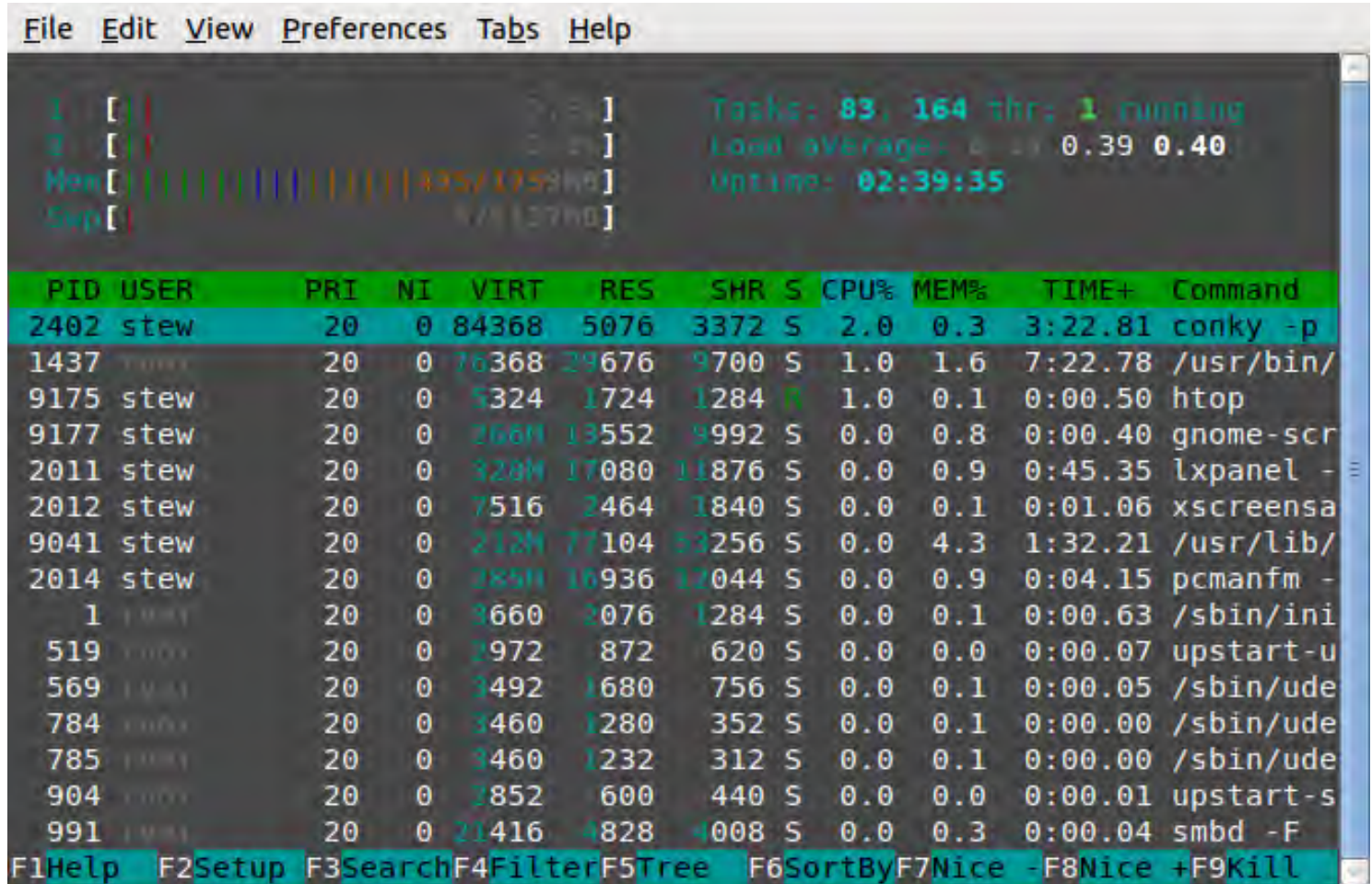

# *grub*

Ubuntu 8.04.1, kernel 2.6.24-19-generic Ubuntu 8.04.1, kernel 2.6.24-19-generic (recovery mode) Ubuntu 8.04.1, kernel 2.6.24-18-386 Ubuntu 8.04.1, kernel 2.6.24-18-386 (recovery mode) Ubuntu 8.04.1, kernel 2.6.24-16-386 Ubuntu 8.04.1. kernel 2.6.24-16-386 (recovery mode) Ubuntu 8.04.1, kernel 2.6.24-16-generic Ubuntu 8.04.1, kernel 2.6.24-16-generic (recovery mode) Ubuntu 8.04.1, memtest86+ Other operating systems: Microsoft Windows XP Professional

Use the 1 and 4 keys to select which entry is highlighted. Press enter to boot the selected OS, 'e' to edit the commands before booting, or 'c' for a command-line.

**Edit grub with caution!**

"Resatux" may repair a damaged grub

Recovery modes may repair a broken Linux

Windows is last

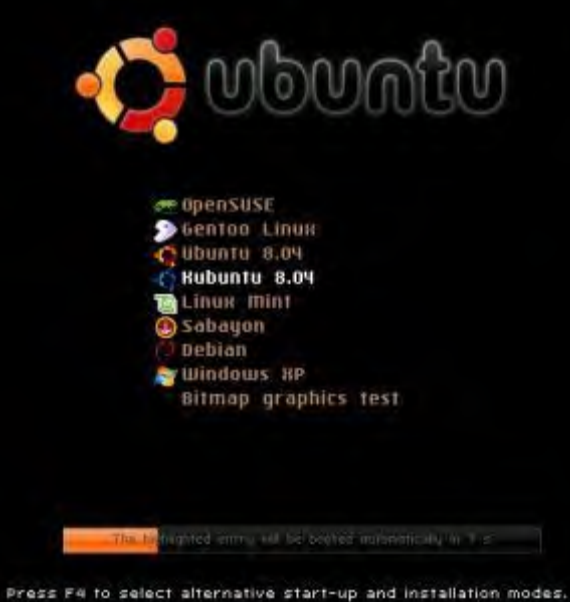

F1 Help F2 Language F3 Nodes F5 Accessibility F6 Other Options

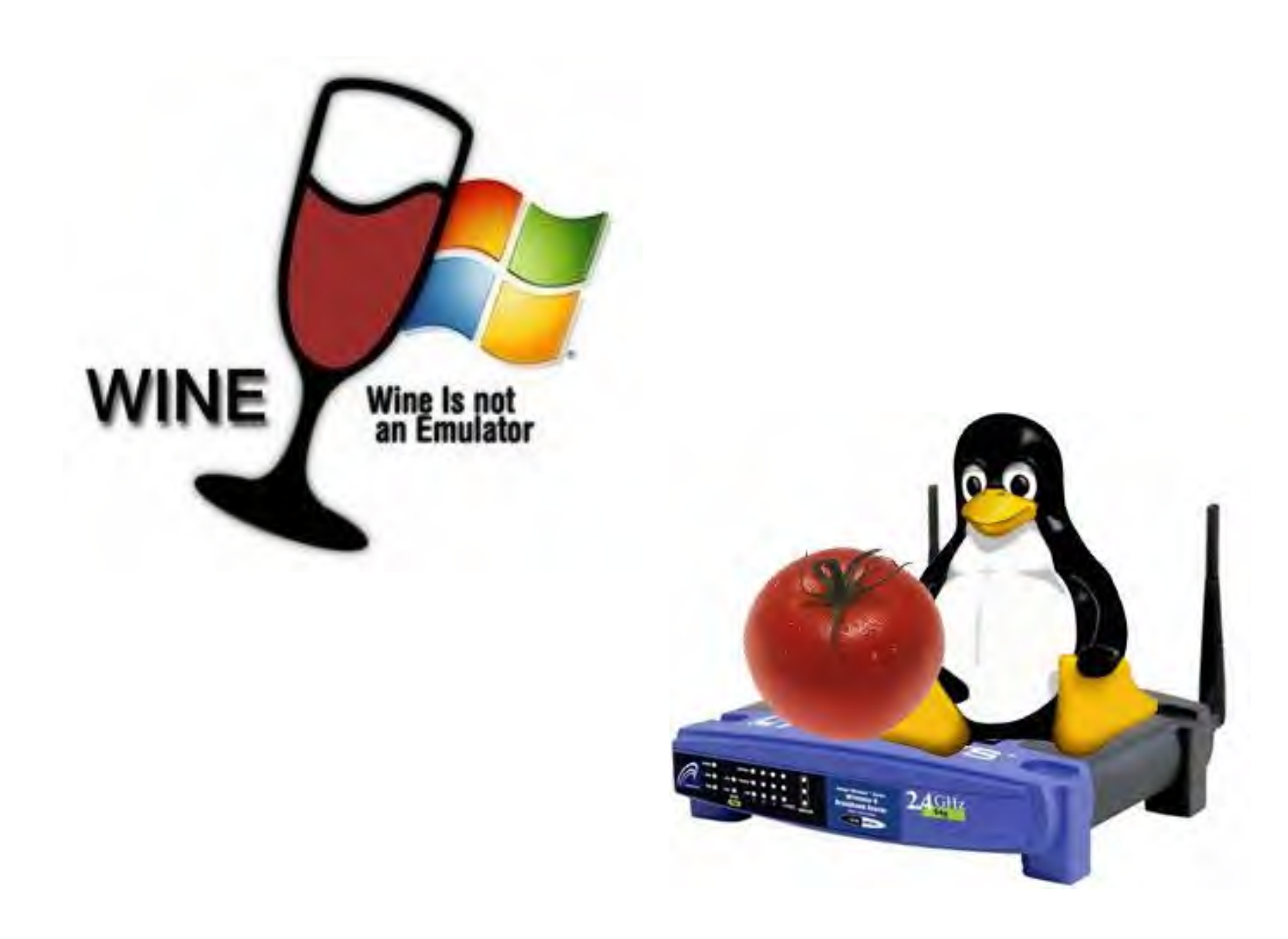

# $fossig.com - <sub>s</sub> bottomQgmail.com$

# **FOSS & Linux SIGs**

Special interest groups of Tampa Bay Computer Society

**FOSS Sig** Home

Linux SIG Linux 101 Class **Online Learning Links** 

**Contact Us** 

### Home

The FOSS-SIG and Linux-SIG are TBCS special interest groups which encourage the use of Free and Open Source Software in place of expensive closed-source operating systems and applications.

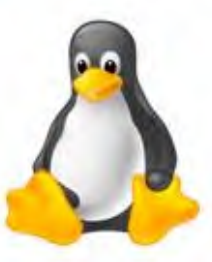

Linux is a complete, attractive free open source operating system we recommend for home and small business desktops/laptops. We also share information on free and open source Windows applications.

This website has archives of past meetings and posts

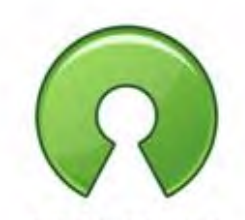

open source

#### **Our next Linux SIG** meeting is Monday February 17th at 7:00 pm. Our planned agenda will be posted soon.

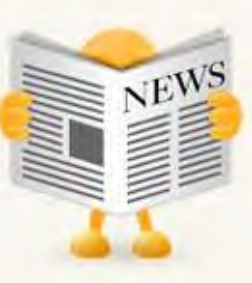

I'm presenting "What can I do with my old XP Computer" at the next APCUG virtual conference February 22 at 2pm.

**Upcoming Events** 

### **Linux / Open Source References:**

**FOSS SIG: http://fosssig.com**

**TBCS: http://tampa-bay.net**

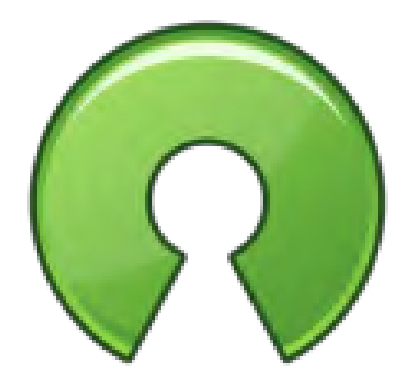

open source

**Revolution OS: http://topdocumentaryfilms.com/revolution-os/**

**Free Software Foundation: https://www.fsf.org/**

**BEST OF Open Source Software at MakeUseOf http://www.makeuseof.com/pages/the-best-of**

**LXLE: http://lxle.net**

**Email Stew Bottorf: sbottorf@gmail.com**

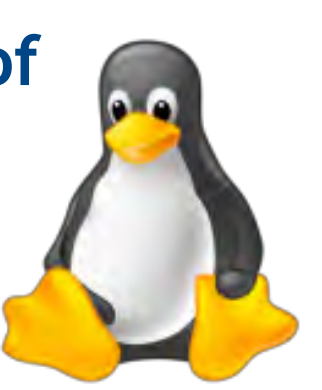

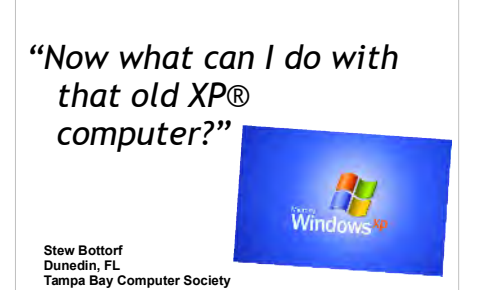

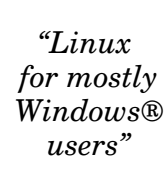

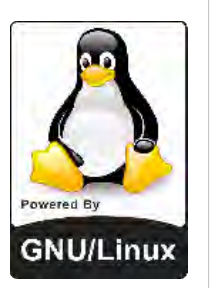

#### TARGET AUDIENCE:

- $\leq$  a Windows user who is considering using Linux
- $\alpha$  an enthusiastic Windows power user at work or home
- build on their Windows skills
- someone new to Linux (maybe even reluctant to try)
- an adventurer

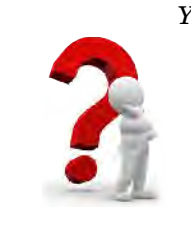

*Yes, my XP computer is superslow and Microsoft support ends April 8th…* 

> *But why would I want to learn Linux?*

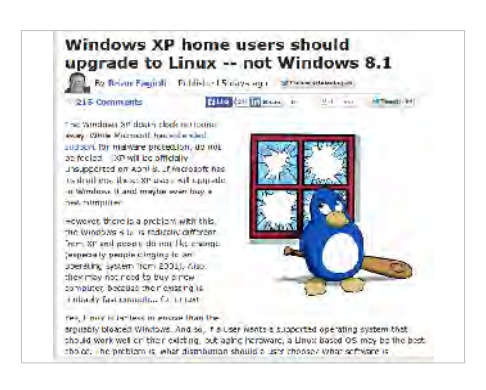

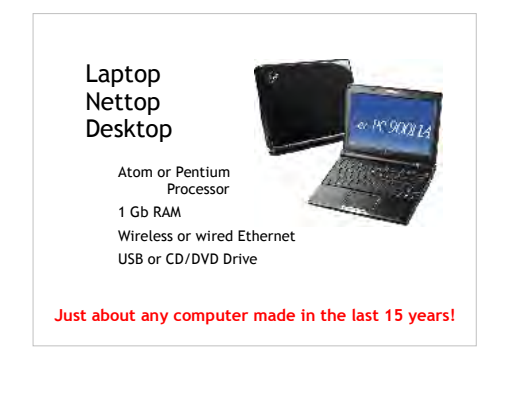

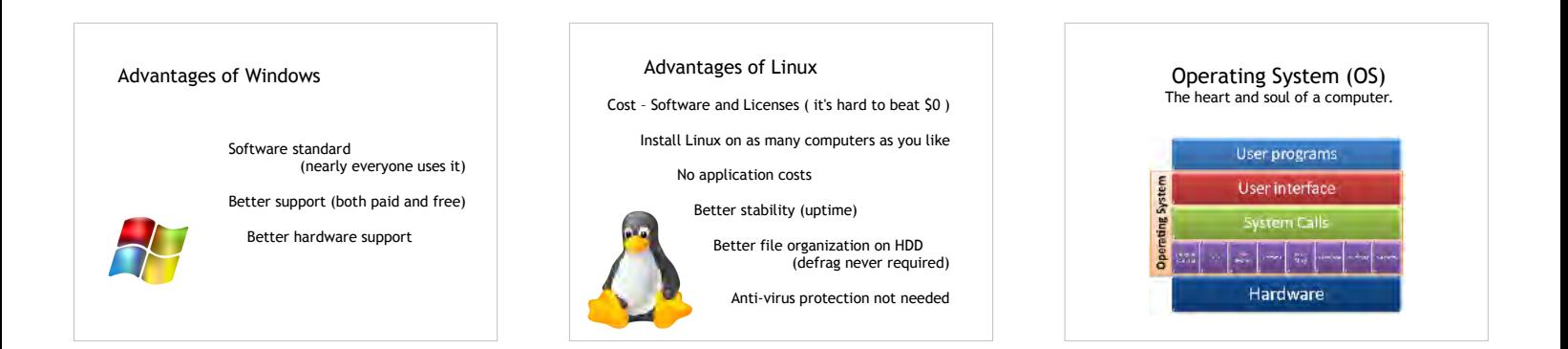

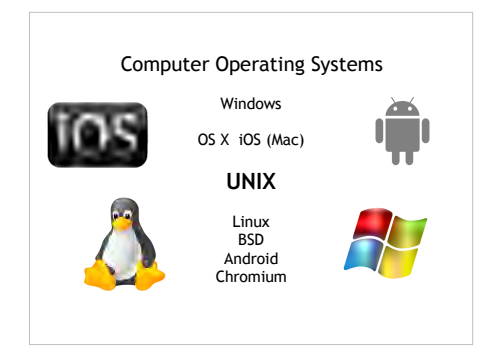

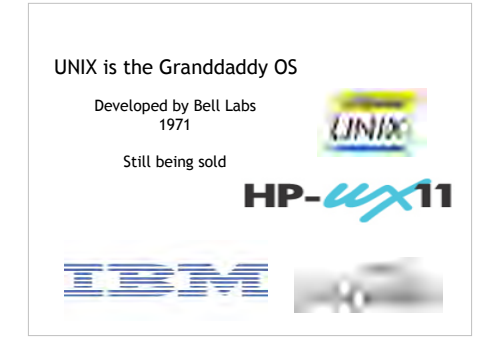

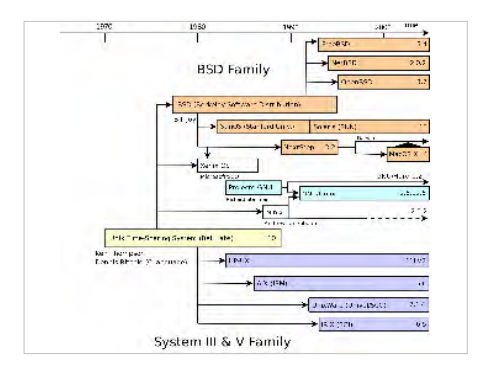

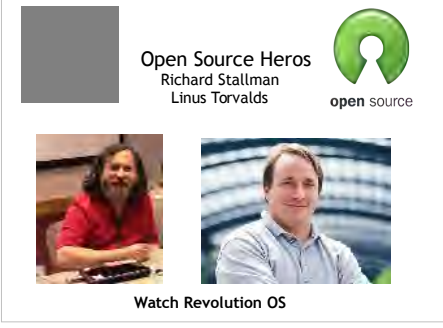

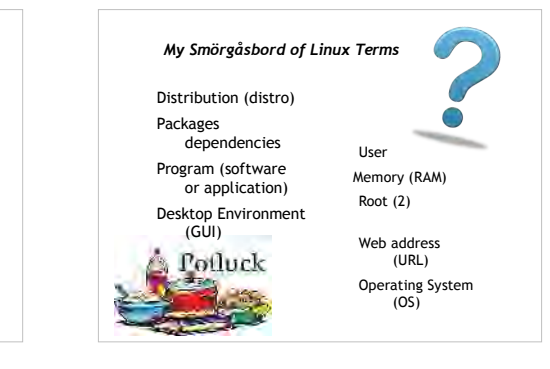

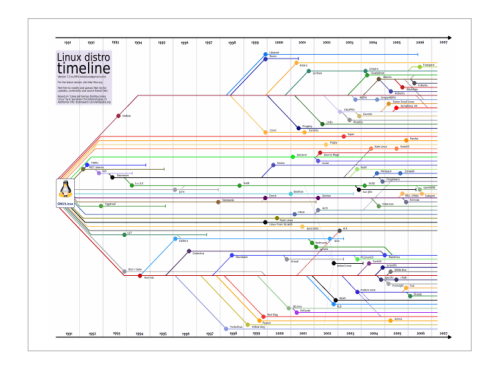

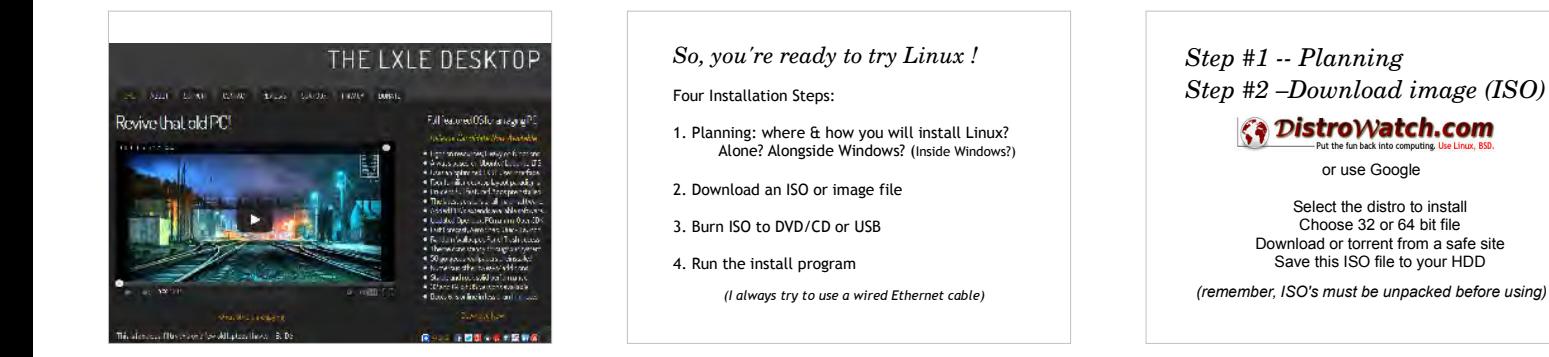

#### *Step #3 Burn Image*

Tools for burning an ISO to an optical disk:

Windows® Vista, 7 and 8 (right click) Nero, Image burn, K3b

Best tool for burning an ISO to USB stick:

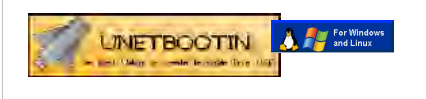

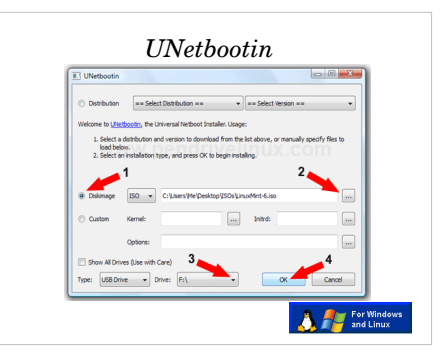

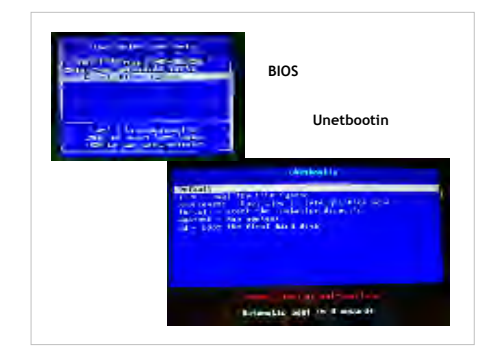

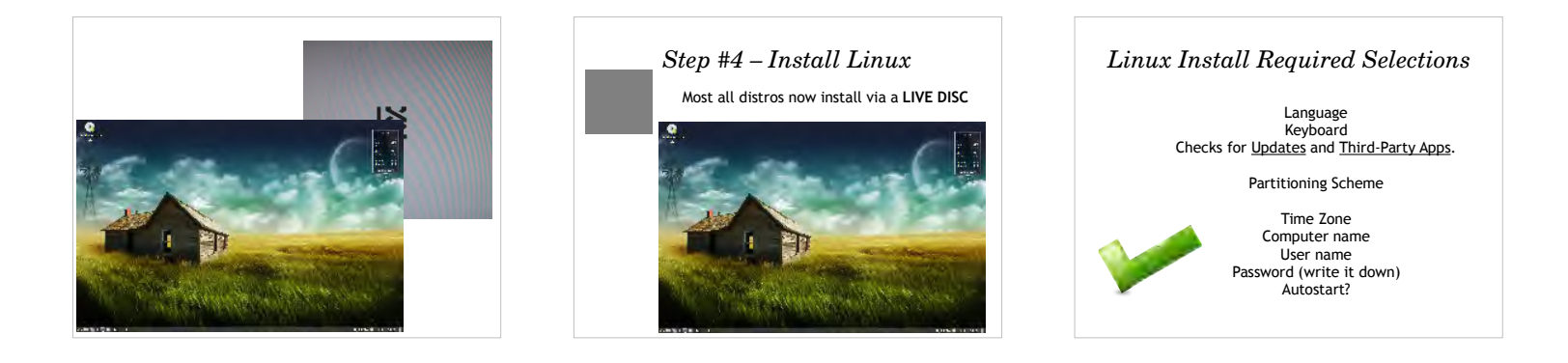

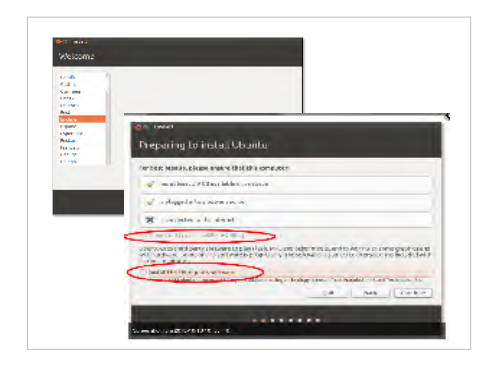

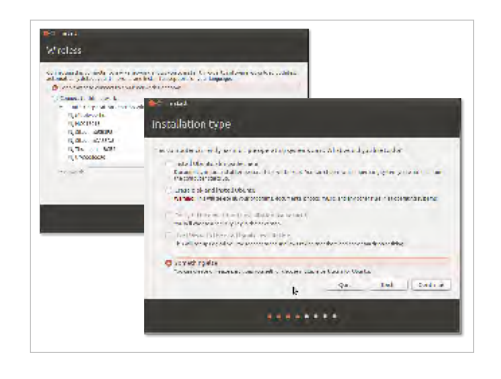

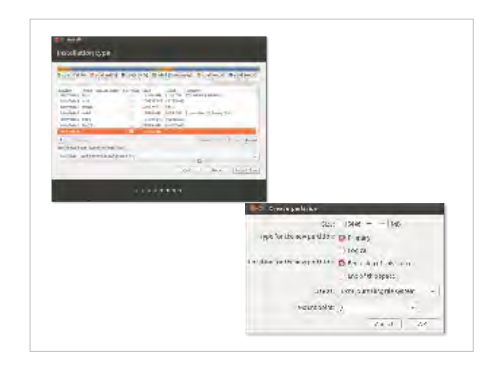

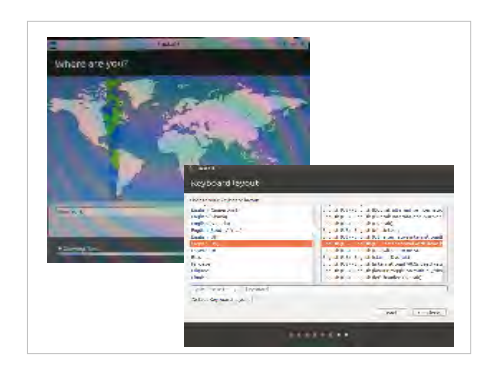

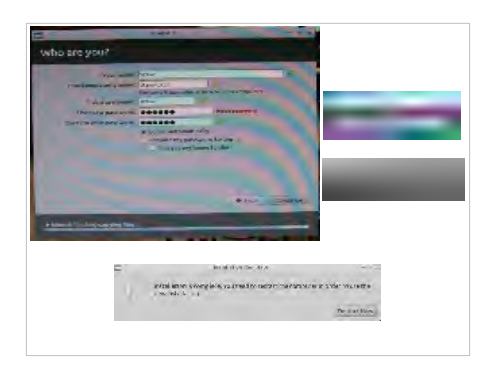

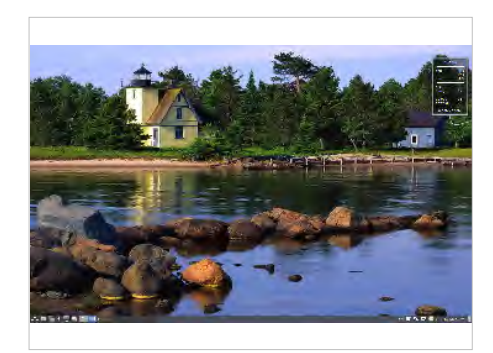

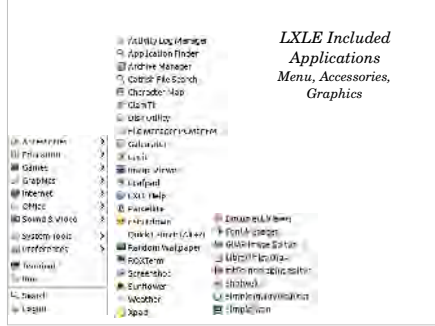

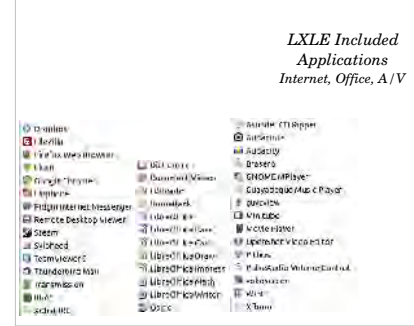

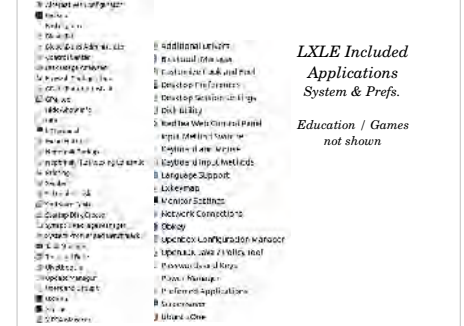

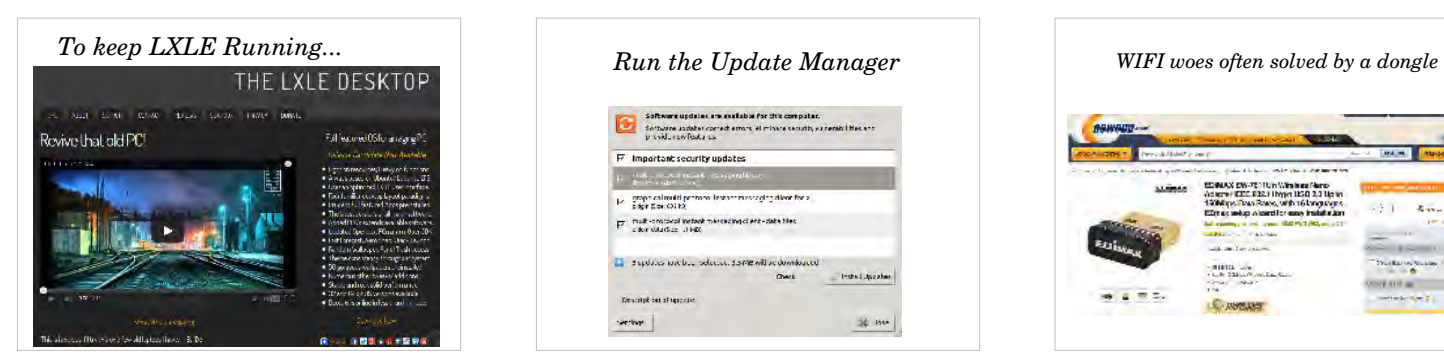

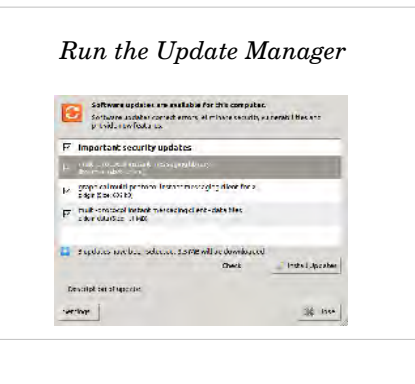

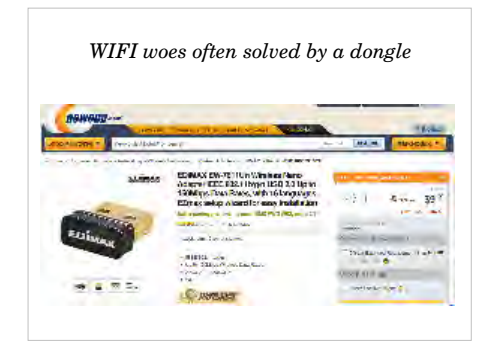

#### *Partitioning HDD*

(most distros allow partitioning on the install)

Linux uses EXT format (not NTFS or FAT) Root partition ( / ) Swap partition

Notice: partitions are numbered, not lettered

LXLE's partitioning tool is: **Gparted** *a "Partition Magic" clone on steroids*

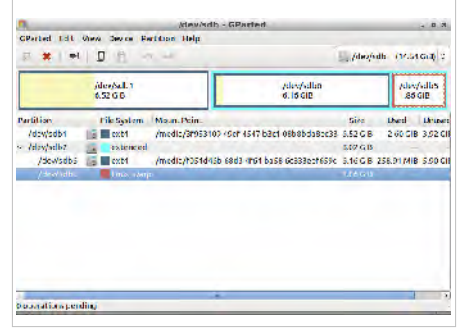

# terminal running htop lara la

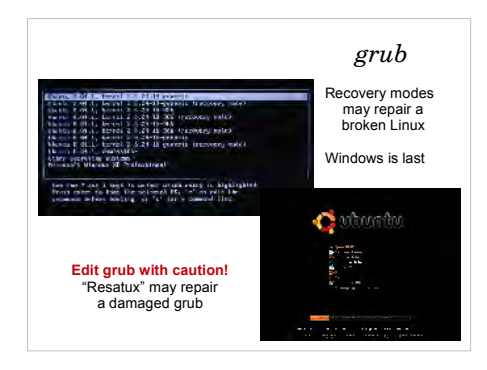

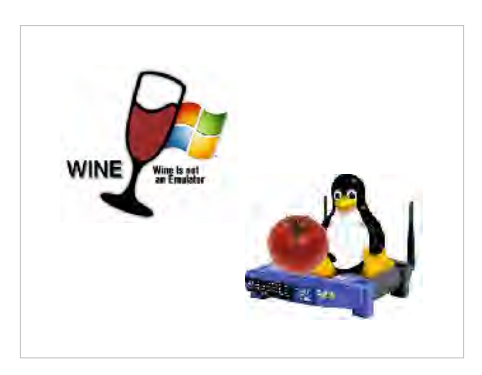

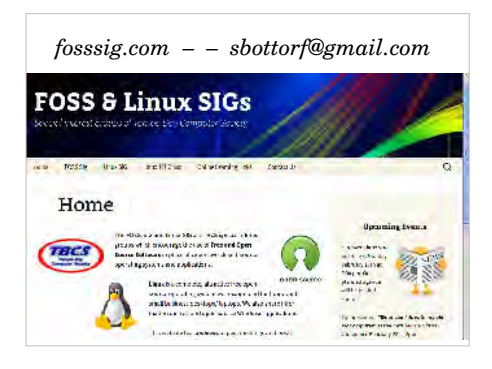

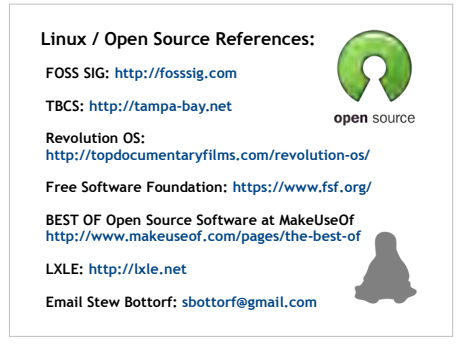

### *"Now what can I do with that old XP® computer?"*

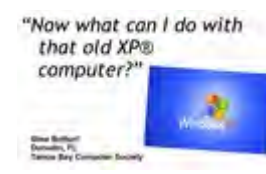

"Now what can I do with In these 50 minutes I was hoping to present a live Linux install to an existing XP computer like we often do in our local LinuxSIG meetings. The online presentation tool we use does not allow this so I'll do my best to simulate the situation with this presentation. BTW, this presentation was built in LibreOffice Impress and later saved as a ppt / pptx file.

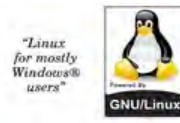

I've been using Linux exclusively at home for 15 years. At one time Linux was just for geeks, but now it's become ridiculously easy to install and use, even

for Grandmas and Grandpas in sunny Florida. Coming from a Windows background, I tend to speak "Linux for mostly

Windows® users." Believe me user groups, you're in my target audience!

and updates were applied over the years. Maybe antivirus software has

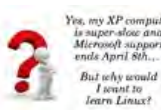

Now any XP computer Now why should you install Linux on your old XP computer?<br>Marked and the special conditions of the super disc and<br>conditions of the super disc and

The first fact is Microsoft withdraws XP support on April  $8<sup>th</sup>$ . Your XP machine has become slow, real slow as service packs

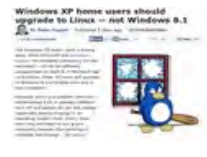

**CONTRACTOR** AND A an politicalisator late

lapsed, maybe something-else doesn't seem right... It's a shame to toss a working computer, but it's impossible to upgrade hardware and today schools no longer accept legacy computers as donations. XP was never designed to last 13 years.

Since this XP computer has no value to you, why not install Linux on the old box and renew it's life? Linux uses less system resource and works well on older hardware. Linux is free, it costs nothing and the conversion takes less than an hour. When complete you'll have a full software suite of Office, browsers, games, a/v... even a photoshop clone... and all for free!

Linux is an acceptable XP replacement for desktop, laptop and nettop computers. I have an old eeePC laptop with an Atom processor, 1Gb RAM, built in wireless and Windows XP Home that I'm converting... but just about any computer made in the last 15 years should work.

#### Advantages of Windows:

it's software standard (nearly everyone uses it) better support (both paid and free) better hardware support

#### Advantages of Linux

cost– software and licenses ( it's hard to beat \$0 ) you may install Linux on as many computers as you like zero application costs better stability (uptime) better file organization on HDD (defrag never required) no anti-virus protection needed

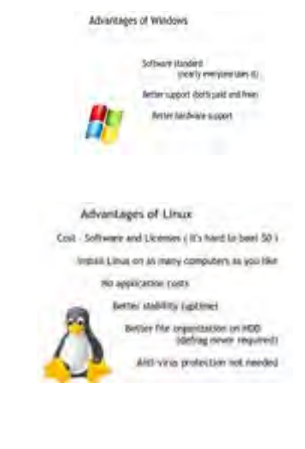

Operating System (OS)

The OS (Operating System) is the heart and soul of any computer. It sits between you (the user) and the computer's hardware and applications. It remembers where everything is located, does basic maintenance and acts as an interface

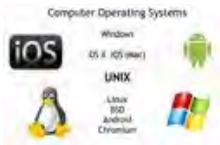

between computer and user. Many OS systems exist, most are related to UNIX, the grandaddy, developed by Bell Labs and still sold today.

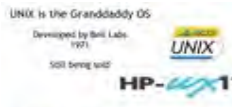

This relational chart is difficult to see but you may download from my references and study it. Notice HP-2211Windows is the lone OS not listed and least closely related

**T. E. The solarist o UNIX.** I want to highlight Richard Stallman who began the Free Software Foundation and Linus Torvalds who guided Linux into a working open source reality. Those interested in this history should watch "Revolution OS", a documentary made in 2001 now available free online (see my references).

#### Smörgåsbord of terms I use:

Distribution (distro) = Linux kernel with applications  $\&$  GUI Packages = used to install application programs which include library dependencies

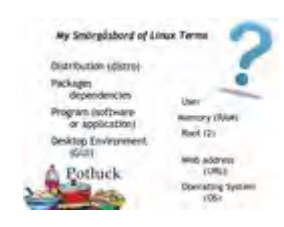

Programs = software / applications Desktop Environment (GUI)

User = you, but you're not an administrator without sudo (more on this later) Memory (RAM)

Root (2) = Linux administrator or the absolute bottom of the Linux HDD partition / Web address (URL)

Operating System (OS)

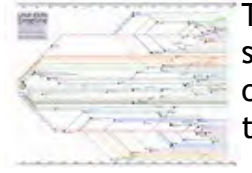

2. Download an ISO or knope file 3. Burn. 60 to DVB/CD or USB-4, Rat the Install program

If about the in the a letted Educated collect

The Linux timeline shows "forking" which is very acceptable in open source. Most Linux distros link back over 20 years to Debian, Red Hat, SuSE, or Slackware. LXLE derives from Ubuntu which derives from Debian, one of the most stable of all the Linuxes. Hundreds of distros exist today.

At this time **LXLE** appears to be the best of breed for Linux distros using minimal system resources. Others include Lubuntu, Peppermint and Zorin but I prefer this one. All these distros install the same if you wish to try others. Large resource Linuxes such as Linux Mint or Ubuntu function poorly on limited hardware. LXLE is what we'll install today.

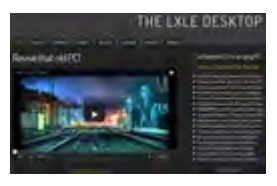

 $s_{\alpha, you're ready to try Linear}$  So, you're ready to try Linux. Here are the four simple Install steps: Four tratations Steps: 1. Planning where & how you will trend these?<br>Alone? Alonghile Windows? (male Windows)

1. Planning:

Where & how you will install Linux?

Choose the computer and backup anything you wish to save to USB or DVD, not the HDD.

Will you install Linux alone on this computer?

Will you install Linux alongside Windows? (if there is space) I don't recommend installing Linux inside Windows.

- 2. Download the Linux image or ISO file (32 or 64 bits)
- 3. Burn ISO file to DVD/CD or USB

#### 4. Run the install program

(I always try to use a wired Ethernet cable)

Step #1 -- Planning Step #2 -Download image (ISO) **Gy DistroWatch.com** iv use Dooge Senior the class to transit<br>Choose 32 or 64 bit fire

#1 We've already spoke about planning (above).

#2 Download. The best place to locate ISO images is distrowatch.com but Google works too. Select the distro, choose 32 or 64 bit and download. I find torrents quicker than normal FTP downloads usually getting full ISO's

in less than 15 minutes. Save the image on your Linux or Windows HDD. The ISO is a single compressed archive made up of 1000's of files and directories.

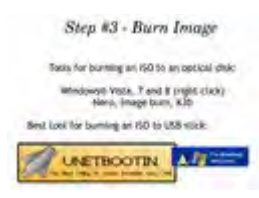

#3 The image must be unarchived and burned to a DVD or USB memory. Windows® Vista, Windows 7 and Windows 8 can direct this with a right click on the ISO file. Windows XP requires a program such as Nero, Image burn, or K3b. The best free tool I've found for burning an ISO to USB stick is the open source: **Unetbootin**.

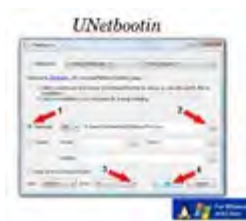

Unetbootin looks exactly the same in Windows or Linux. First insert a USB stick, then start Unetbootin. We don't use the top downloading menus since these versions are always out of date. Click on the "DiskImage" radial button, then navigate to your downloaded ISO file by clicking "…" button. Then click "OK". It can take 10 minutes or so to unpack and write the image file. Never click the "show all drives" checkbox or you could possibly write the image unto your local HDD.

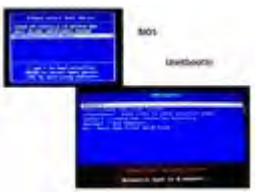

Now we're ready to install Linux on the target computer. Place the USB stick or DVD into the target computer and then turn its power switch on. If the computer is set to boot from external devices you'll see a menu later followed by the Linux desktop. Perhaps you need to press a special key to select a boot device or get into the BIOS and set the drive "boot order" so the internal HDD comes after CD/DVD and USB. See my boot drive selection

and the Unetbootin LXDE boot menus. On these displays, only the up / down arrow keys and enter work, there is no mouse support (these same steps are required to install Windows).

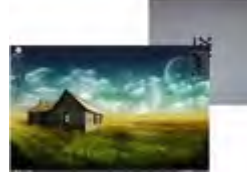

The computer boots Linux from the DVD or USB. You first see the LXLE wallpaper and the activity icon spinning. When the desktop appears you can tryout LXLE. Remember things are a little slow running from a USB stick or DVD but all menu options do work. This is known as a **LIVE DISK** to allow you to know the distro really works. Nothing is installed at this

point. The bottom left triangle icon displays the full application menu.

Linux Install Required Selections Finally, when you are ready to install, double click the install icon. We

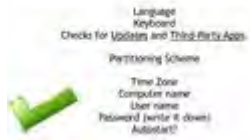

Language = defaults English

supply this information during the GUI install:

Place check marks for Updates and Third-Party Apps. Wireless Network = select here if not connected by cable

Partitioning Scheme = which you figured-out in planning (Step #1)

the simplest scheme is using the whole drive for Linux / detail for other Time Zone = mine is New York

Keyboard = defaults US Computer name = one is suggested or make up your own User name = Stew becomes stew so its all lowercase Password ( see all dots / use one finger and write the password down) Login Automatically? = I select this since I do not share a computer Encrypt data = have a good reason to use it or risk it all!

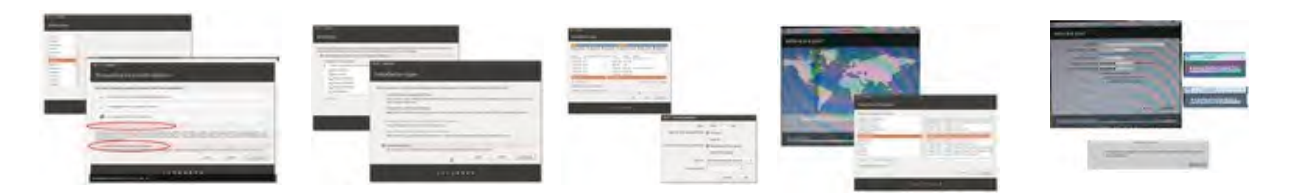

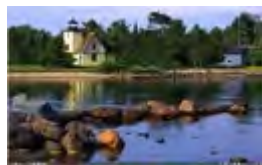

In less than 30 minutes the install completes. Restart your computer and at the same time remove the install USB or DVD media. The computer HDD should boot into LXLE and everything should work. Connect to the wireless network if necessary. Notice in addition to the bottom-left menu you have several live program buttons on the task bar and a pop-out

application menu when you move the mouse to the far left of the display.

If you ever slaved over a Windows XP install, even with an SP3 disc you had more than 150 updates, then add antivirus, and finally adding necessary application programs. You've invested hours into this task -– not minutes. On eight LXLE installs the install time ranged between 22 and 29 minutes (I assume difference was hardware and Internet download speeds for system updates and third party applications checked on the install).

#### **LXLE applications include:**

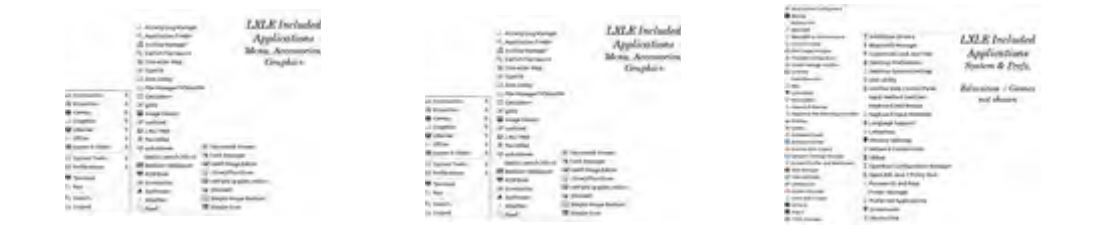

#### To heep LXLE Running.

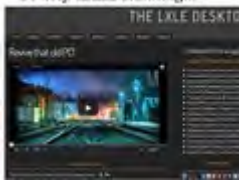

**What you need to keep LXLE going...**

LXLE is based on the long-term Ubuntu kernel so it is good through 2017. Linux updates are more frequent than Windows but this includes all the application program updates never covered by Windows. Updates install

through a system utility and most times rebooting is unnecessary.

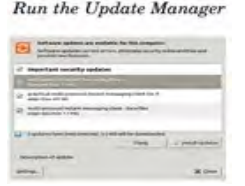

LXLE community user support is available online through chat and forums. If you can define your question, replies are rapid and may come from all over the world. At this time LXLE has a small friendly and responsive user community.

#### **WIFI woes:**

I mentioned earlier I usually install Linux with a wired Ethernet cable. I've had issues connecting to WIFI networks with some laptops, some will never work. My solution is to use a known good \$10 WIFI dongle by Edimax, sold online by NewEgg. So far this dongle solution has worked and well worth the cost.

#### **A word about partitioning:**

Linux uses reliable EXT4 partitioning. Linux also reads and writes to FAT32 and NTFS partitions but Windows cannot see or write to **Moter partition** (2) EXT. This might lead to confusion on dual boot systems so remember always to use Linux when moving files.

Partitioning is large subject but let me point out LXLE includes GParted an excellent Partition Magic clone that reads and can rearrange all partition types.

This presentation did not mention terminal commands. Some maintenance

Linux always creates a swap file that is formatted as swap (swap size is generally 2x RAM),

The 16 Gb USB Linux installs we used for our Linux101 Class on the Windows computers were partitioned as shown using Gparted.

#### **A word about terminal commands:**

tasks may require using the command line or terminal emulator. Whenever copying commands, type them exactly as shown. Remember Linux knows the difference between upper and lower case.

#### **A word about grub:**

The grub menu displays when your computer is started and allows you to boot into different operating systems. After a few seconds the default highlighted OS is booted unless you press the down arrow keys to select another OS, then press enter selecting it. The default (or top) OS is always the last Linux installed on this computer.

Defaults and enhancements to the grub menu may be changed using a special utilities. Use care edit grubing, a broken grub is difficult to fix. Resatux is a specialty Linux which in some case can rescue a broken grub.

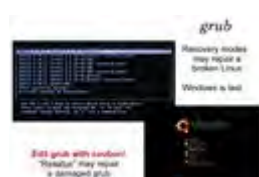

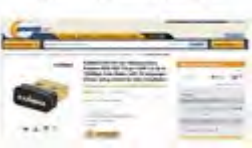

**Partitioning HDD** (most distroy allow partitioning on the trittali) Linux uses EXT format (not NTPS or FAT)

Notice: partitions are numbered, not lettered **DIE's partitioning tool is: Oparted**<br>a "Purtition Missic" close on steroids

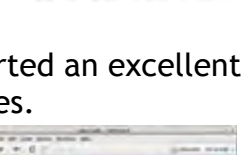

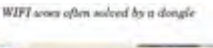

#### Running Windows programs on Linux

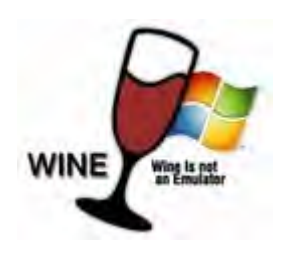

Unfortunately Windows programs don't natively work on Linux. People who cannot switch to Linux often have a favorite Windows application they cannot do without. It is possible to run some Windows programs under Wine but not everything works.

I have two "must-have programs" where I still use Windows.

**QuickBooks Pro** does not work with Linux. I workaround this issue using VNC or TeamViewer to log into a remote Windows computer where I maintain business records. QuickBooks now has an online solution where I might use a Linux browser but I'm not ready for ongoing monthly costs.

**Adobe Connect** presentation software used here today does not work with Linux. Unlike GoToMeeting, it's possible to flawlessly view Adobe Connect broadcasts with Linux Firefox, but not possible to host presentations. For this presentation I'm using a Windows7 computer running as a virtual machine between my Linux computer and the broadband Internet router (a Tomato Linux device flashed to an old LinkSys router).

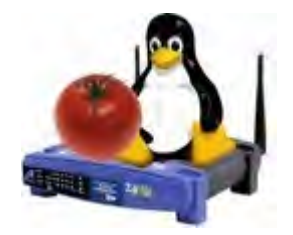

This APCUG virtual presentation is my first venture outside TBCS, our local user group.

Hewie has been especially helpful getting my Linux box properly displayed in a "Windows or Mac only" medium. If there is interest I can make additional APCUG presentations on open source software and desktop Linux.

Feel free to email suggestions, questions or criticism.

And finally I ask,

Does your user group have FOSS and Linux SIGs?

Like most user groups our club is composed of mostly-Windows users. Tolerance for alternative operating systems began weak but has dramatically improved over the years. Last year I was asked to speak twice at our general monthly meetings once on Open Source and once on Linux and was well received by the larger audience. In November the club allowed us to setup and use their Windows7 / 8 classroom computers for a five week Linux101 class using USB thumb drives. I know my attitude toward the user group has has become more positive.

I encourage all user groups to begin Linux and Open Source SIGs. We should encourage our members toward lightweight free and low-cost software and hardware, and not be another marketing tool for BestBuy, Microsoft or Apple.

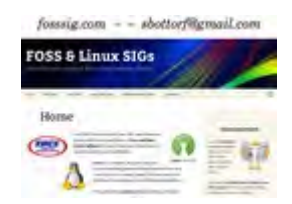

Our Tampa Bay Computer Society's Free and Open Source SIG just turned 7 years old and our Linux SIG is beginning it's fourth year. We have a loyal small group of 15-20 members who often attend both monthly meetings.

I maintain a **WordPress** (another Free and Open Source quality application) website at **fosssig.com** where SIG meeting agendas are posted, archived and may be searched. The curriculum for our Linux101 Class is also posted there. Please feel free to copy and use anything helpful.

I've recently posted this and other presentations to Google Drive as "shared to all". Feel free to view and use this material online or download.

See "Online Learning Links" at fossig.com

=========

**Linux / Open Source References:**

**FOSS SIG: [http://fosssig.com](http://fosssig.com/) TBCS: [http://tampa-bay.net](http://tampa-bay.net/) Revolution OS:<http://topdocumentaryfilms.com/revolution-os/> Free Software Foundation:<https://www.fsf.org/> [Find the "BEST OF" free and open source software at MakeUseOf](http://www.makeuseof.com/pages/the-best-of) LXLE: [http://lxle.net](http://lxle.net/)**

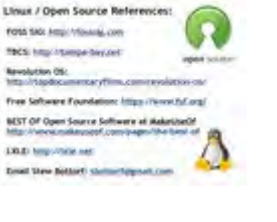

**Email Stew Bottorf: [sbottorf@gmail.com](mailto:sbottorf@gmail.com)**